MEMO

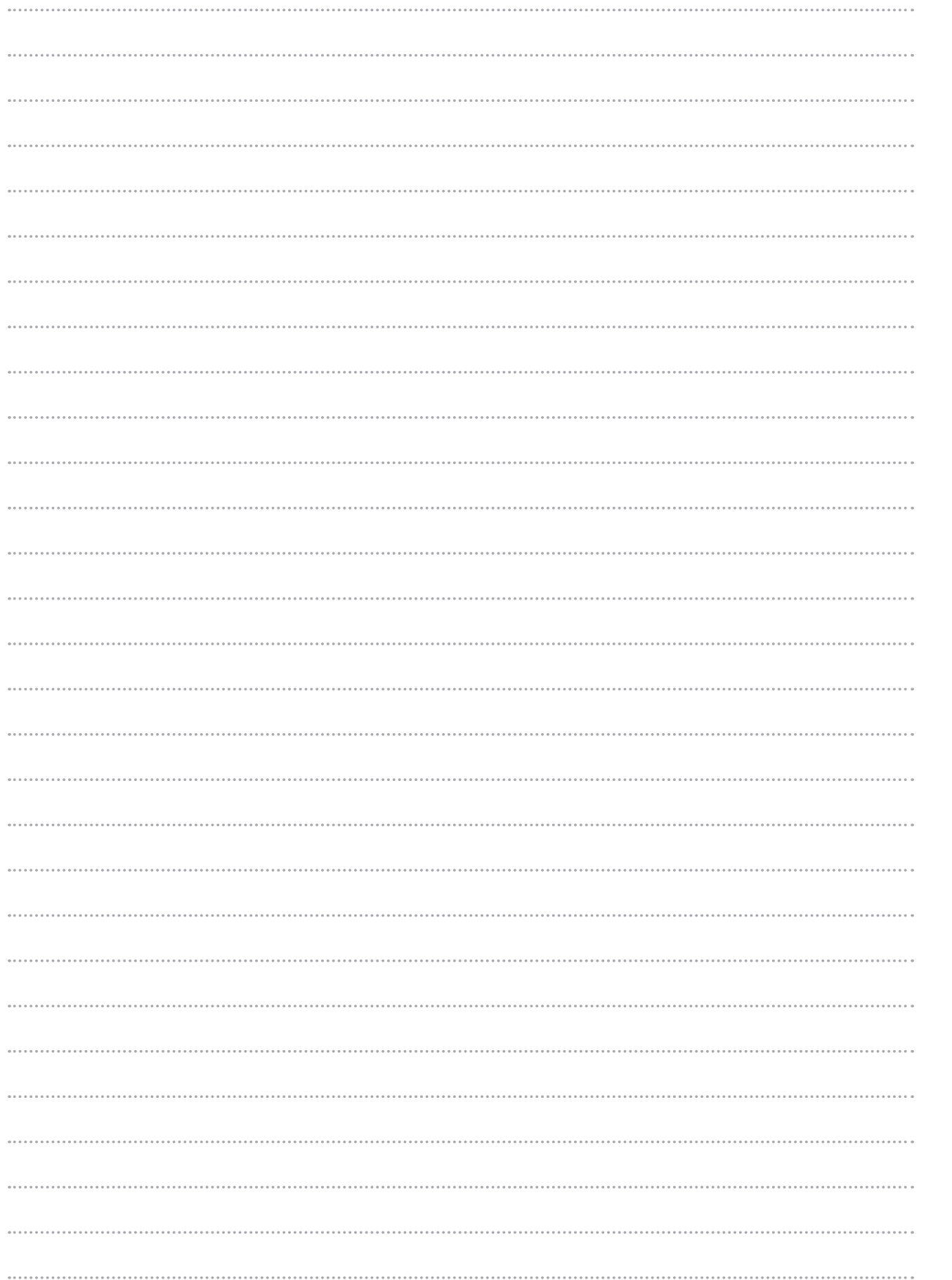

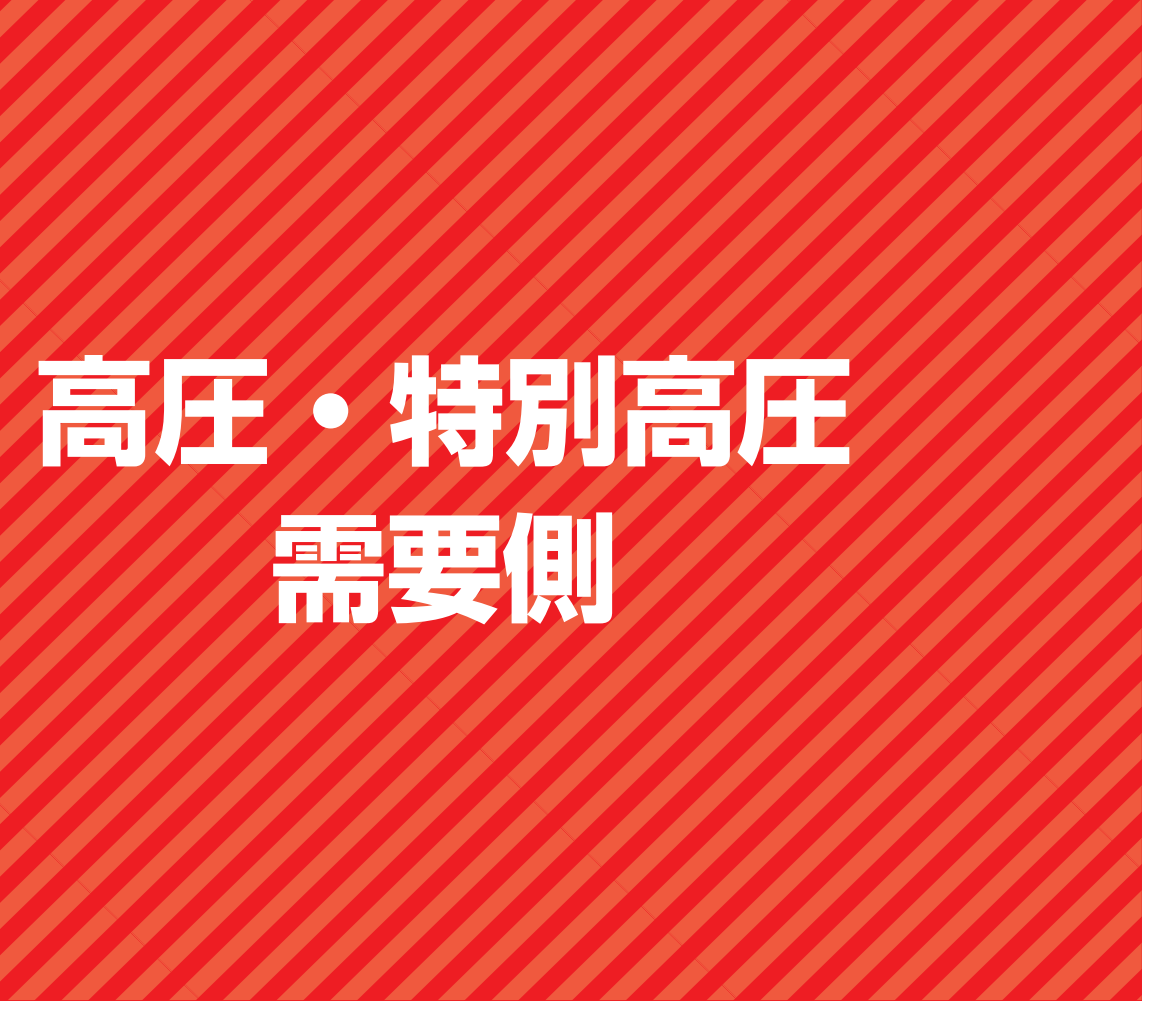

**需要側**

# **Ⅲ 高圧・特別高圧 需要側**

**1. 全体イメージ・流れ**

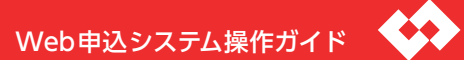

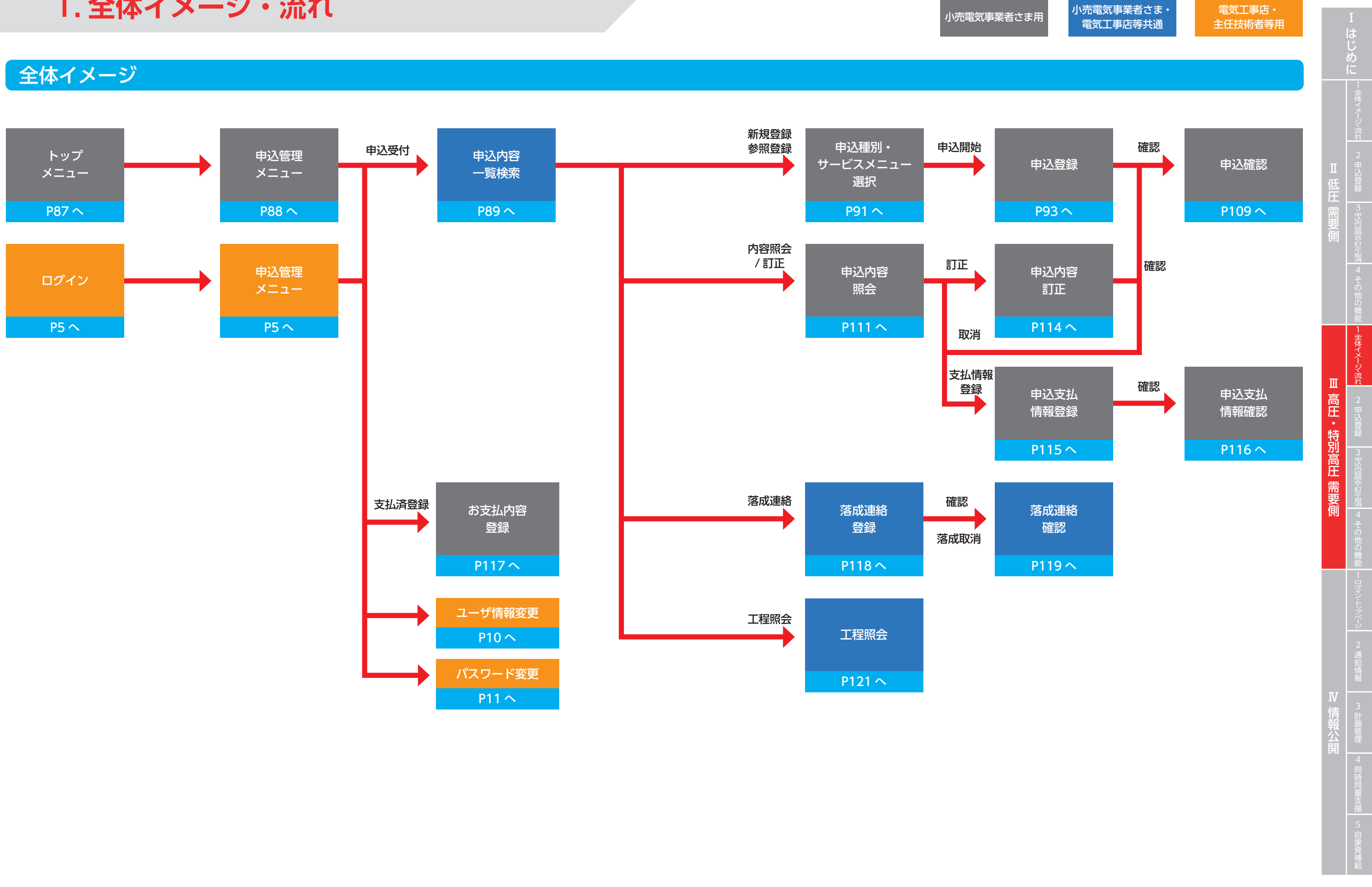

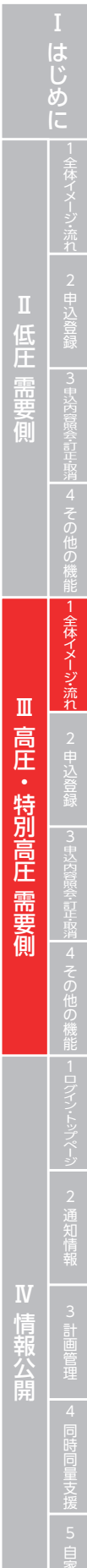

# **Ⅲ 高圧・特別高圧 需要側**

**1. 全体イメージ・流れ**

## お支払情報登録・お支払内容登録の流れ

落成連絡の流れ

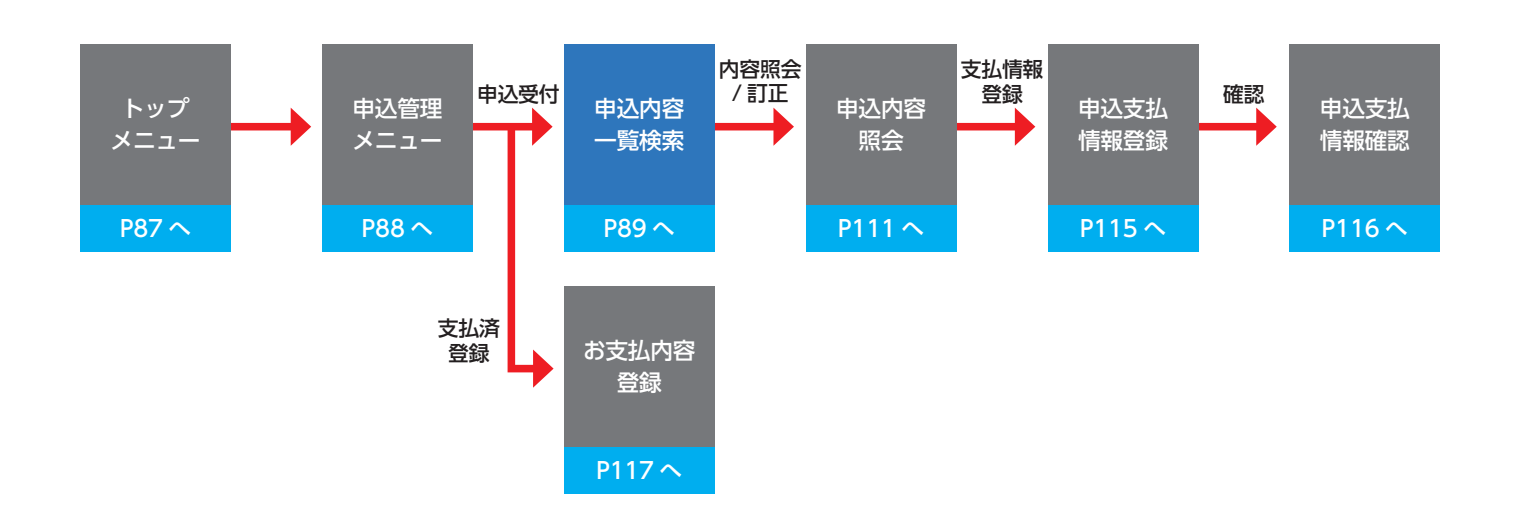

## 申込みの再開・再申込、訂正・取消、工程照会の流れ

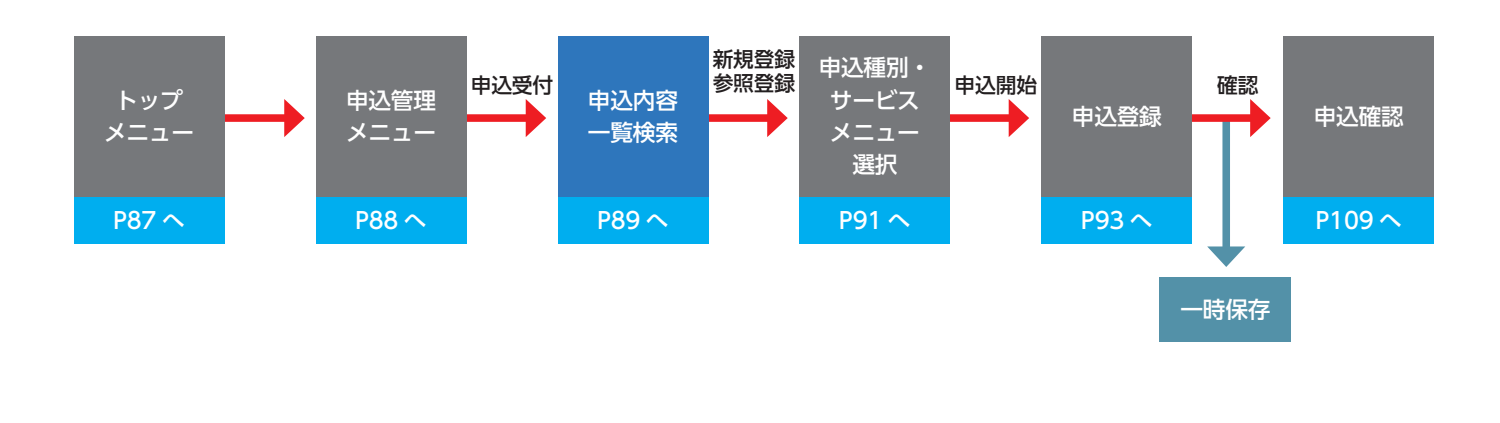

# 新規申込みの流れ

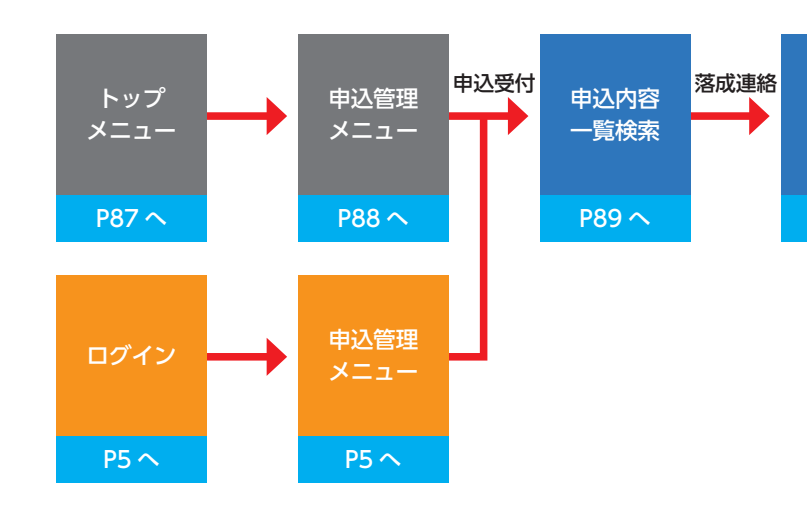

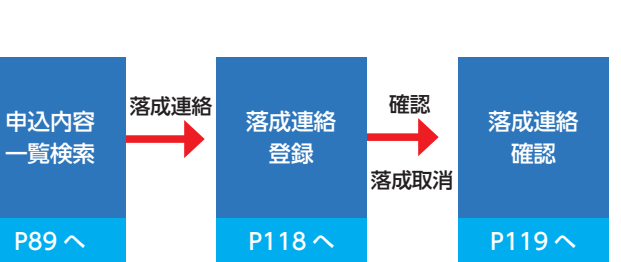

小売電気事業者さま用

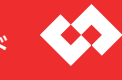

# Web申込システム操作ガイド

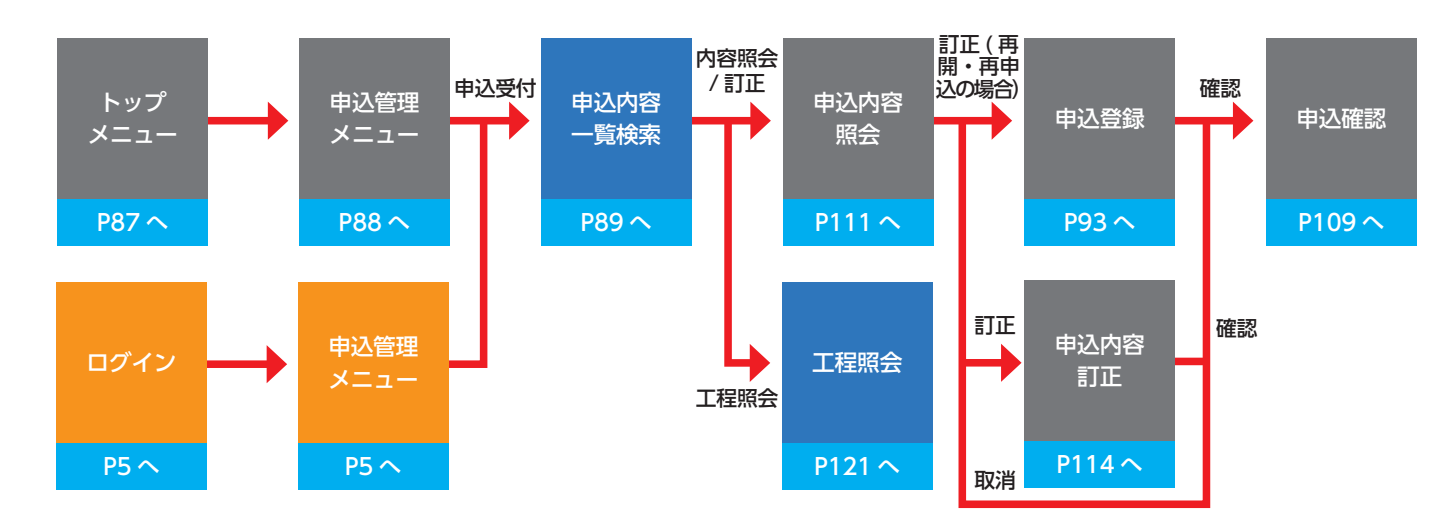

#### 電気工事店・ 主任技術者等用

小売電気事業者さま・ 電気工事店等共通

Ⅲ高圧・特別高圧需要側

# メニュー画面(小売電気事業者さま)

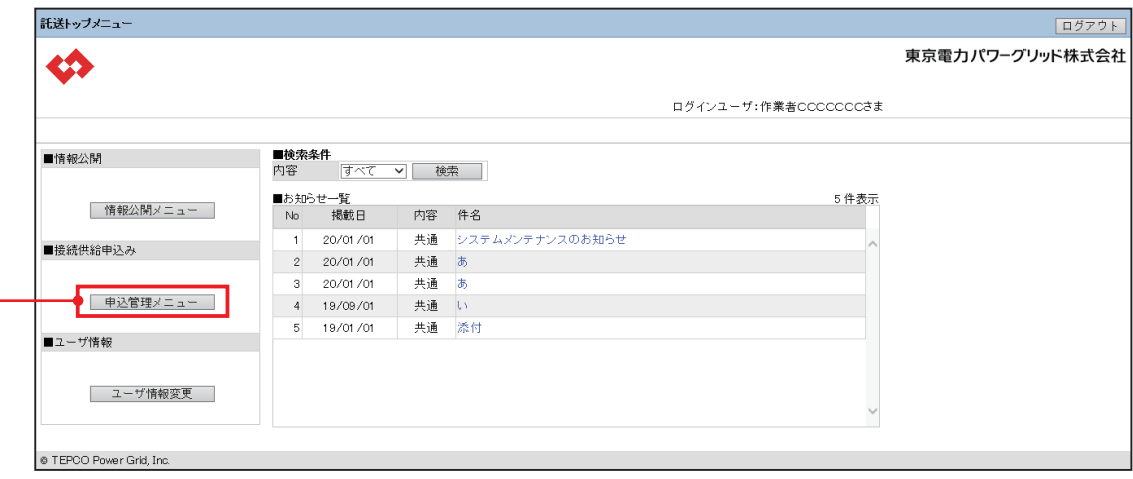

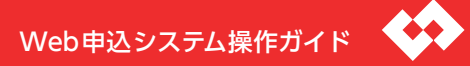

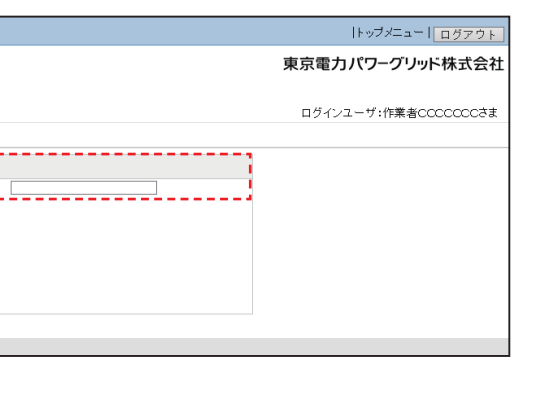

工事費負担金のお支払い済連絡の登録を行います。 ※地点番号、申込番号を入力のうえ、クリックした場合であっ ても、「お支払内容登録」の■検索条件へ地点番号、申込番号は 引き継がれません。

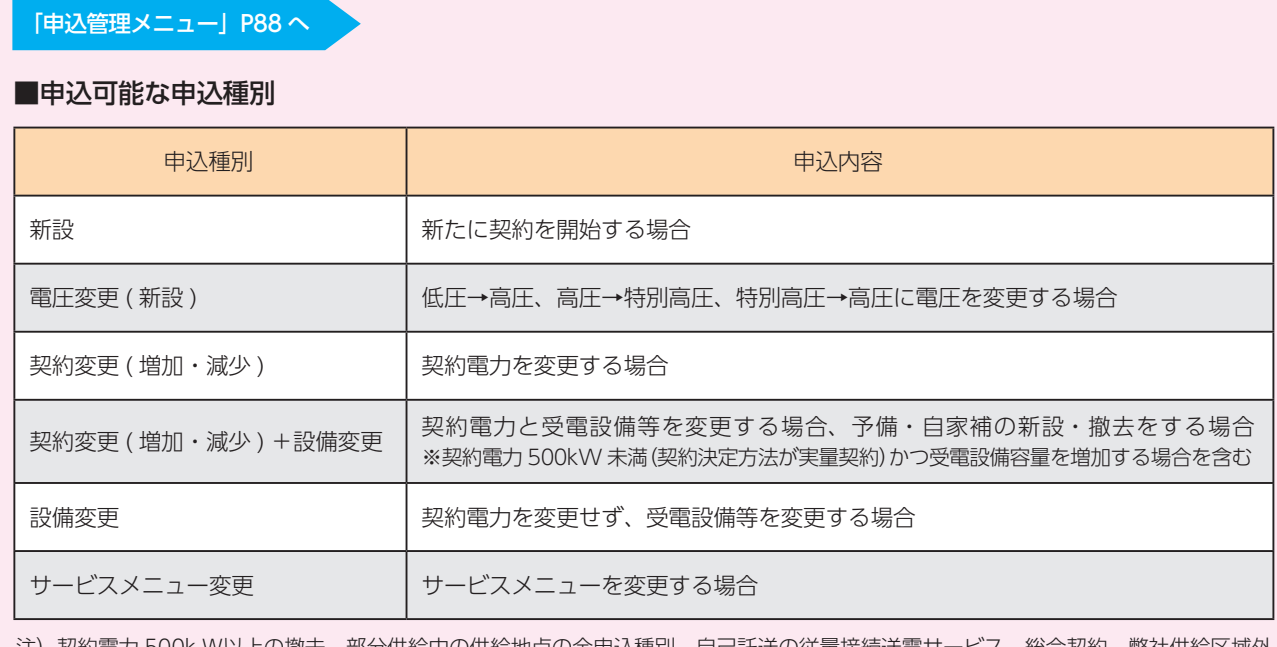

申込みの新規登録,内容照会,訂正・取消および落成連 絡の登録・取消,工程状況の照会を行います。 ※地点番号,申込番号を入力のうえ,クリックした場合、「申 込内容一覧検索」の■検索条件へ地点番号,申込番号が引き継 がれます。両番号を入力した場合は申込番号が優先されます。

注) 契約電力 500k W以上の撤去、部分供給中の供給地点の全申込種別、自己託送の従量接続送電サービス、総合契約、弊社供給区域外 の供給地点は申込みできません。メールによる申込みとなります。 契約電力 500k W未満の撤去は、スイッチング支援システムによる申込みとなります。

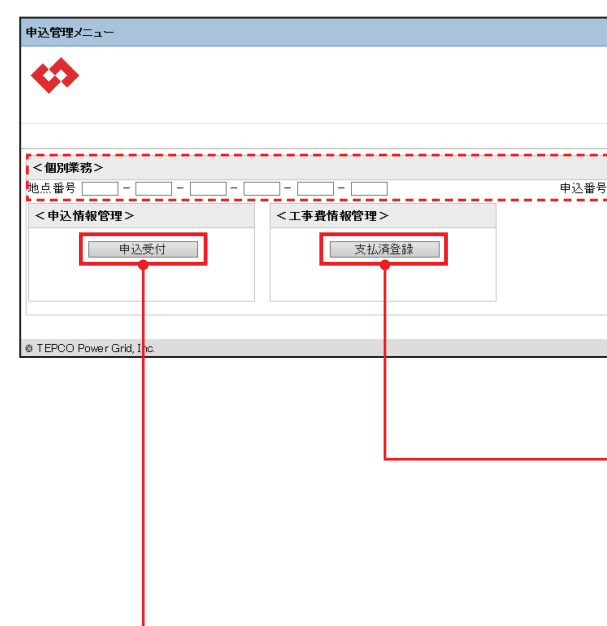

#### 「申込内容一覧検索」P89 へ またま インディスク インディスク トランス トランス お支払内容登録」P117 へ

Ⅲ高圧・特別高圧需要側

## 申込内容一覧検索

※検索パターンは下表を参照してください。 ※申込年月日 例)2020 年 4 月 1 日の場合 20200401 ※申込種別 申込可能な申込種別(P87)を参考に選択してください。

#### <検索可能な範囲>

- ・小売電気事業者さま
- ログインユーザの小売事業者コードが登録されている申込み
- ・工事会社、主任技術者さま ログインユーザのユーザ ID が登録されている申込み

#### <検索・選択方法>

#### 1「■検索条件」を入力

2『検索』をクリック

3「選択」により目当ての既申込を選択

#### ■検索条件の検索パターン

<凡例> ①2:必須項目 △:任意項目 一:入力不可

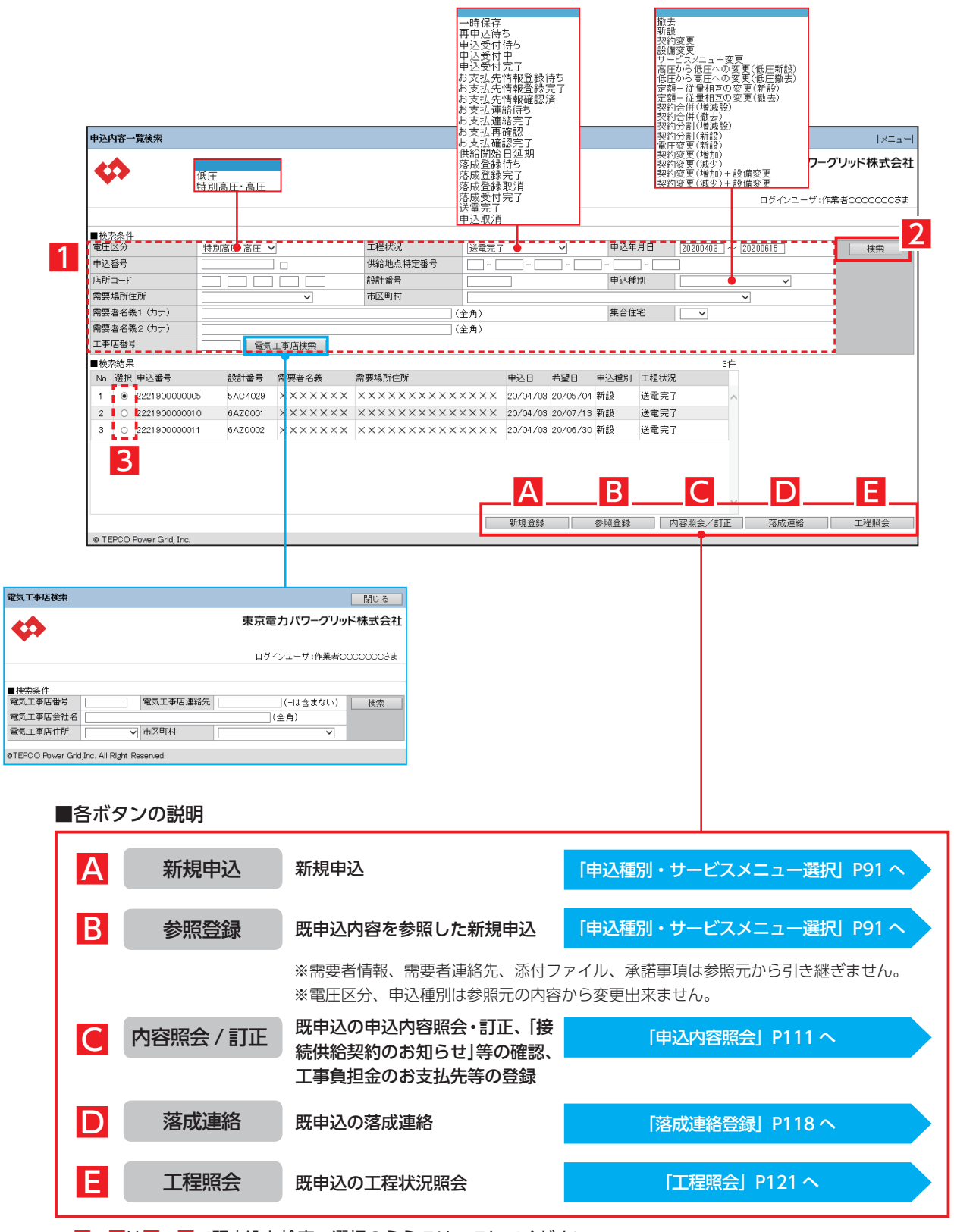

※B~Eは1~3で既申込を検索・選択のうえクリックしてください。

※A~Cは小売電気事業者さまのみ表示されます。

#### ■既申込の検索・選択

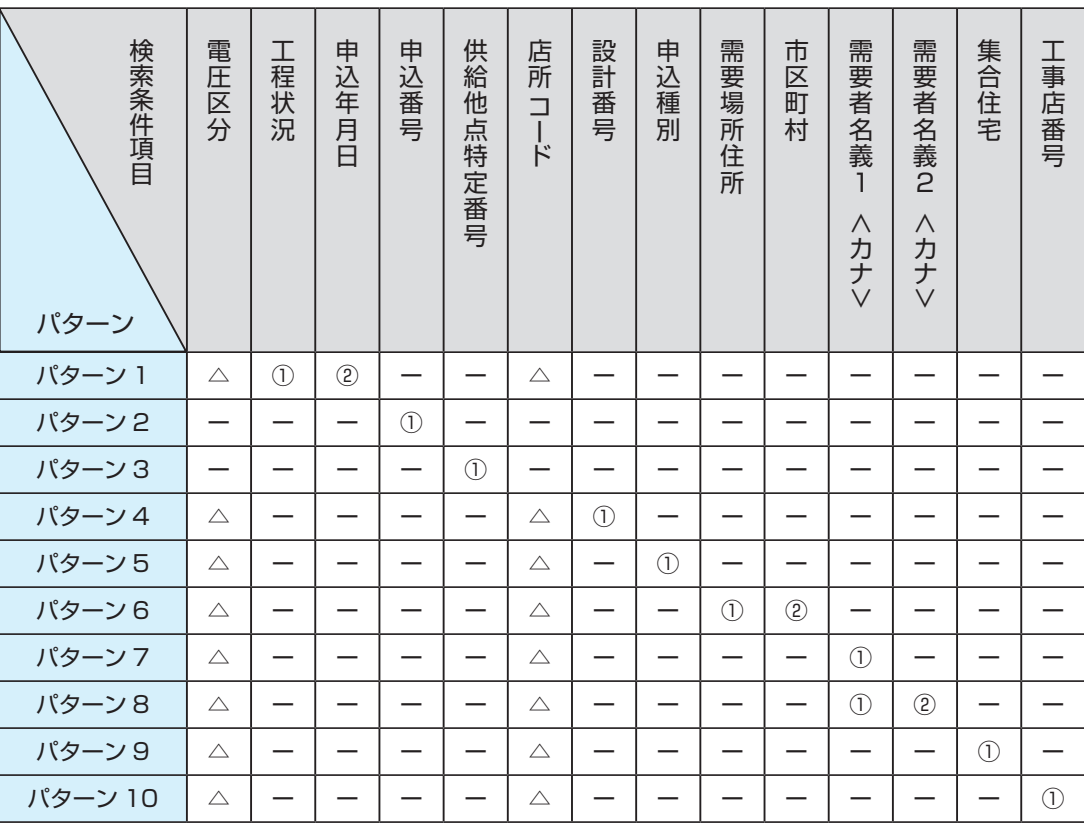

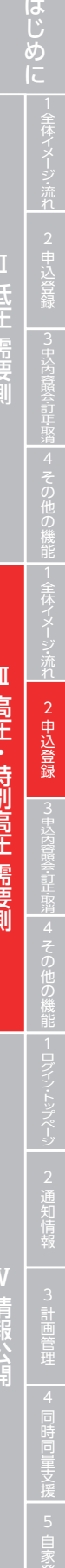

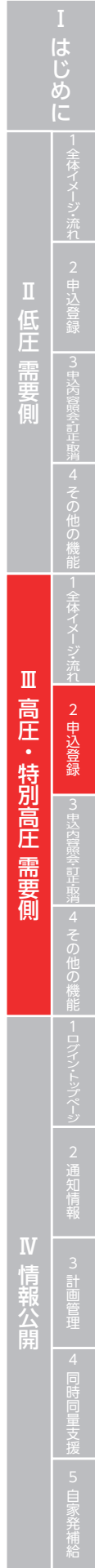

# 申込登録(申込種別・サービスメニュー選択)

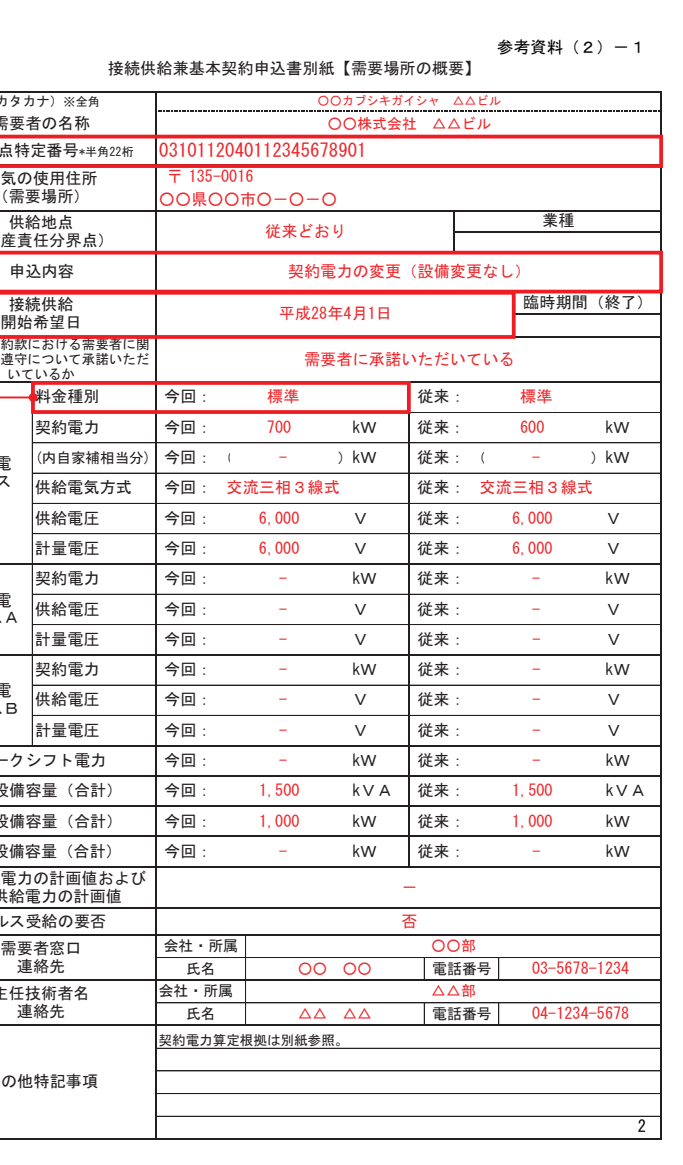

#### 主任技術者名<br>連絡先 会社・所属 接続受電電力の計画値および 接続供給電力の計画値 パルス受給の要否 需要者窓口<br>連絡先 その他特記事項 契約電力算定根拠は別紙 <del>会社・所属</del><br>- 氏名 はんじん ていきん 発電設備容量 (合計) 今回: 氏名 負荷設備容量 (合計) 今回: 1,000 受電設備容量 (合計) 今回: 1,500 ピークシフト電力 | 今回: 計量電圧 | 今回 : -予備送電<br>サービスB 契約電力 | 今回: 供給電圧 ィ㔞㟁ᅽ ᅇ㸸 㹔 ᚑ᮶㸸 予備送電<br>サービスA 供給電圧 契約電力 | 今回: 計量電圧 今回: 6,000 供給電圧 今回: 6,000 → 快給電気方式 今回: 交流三相3 契約電力 | 今回: 700 (内自家補相当分) 今回: 託送供給等約款における需要者に関する事項の遵守について承諾いただ<br>する事項の遵守について承諾いただ 接続送電<br>サービス <mark>←</mark>料金種別 今回: 標準 ⏦㎸ෆᐜ ዎ⣙㟁ຊࡢኚ᭦㸦タഛኚ᭦ࡋ࡞㸧 電気の使用住所<br>(需要場所) 〒 135-0016 ○○県○○市○一○一○ │ 供給地点<br>(財産責任分界点) 従来どおり <mark>───────────業種</mark> 接続供給兼基本契約申込書別 㸦ࢼ࢝ࢱ࢝㸧ͤゅ ࣝࣅڹڹࠉࣕࢩ࢞࢟ࢩࣈ࢝ۑۑ 需要者の名称 快給地点特定番号<sub>\*半角22桁</sub> 0310112040112345 B C F

#### 従来の申込書

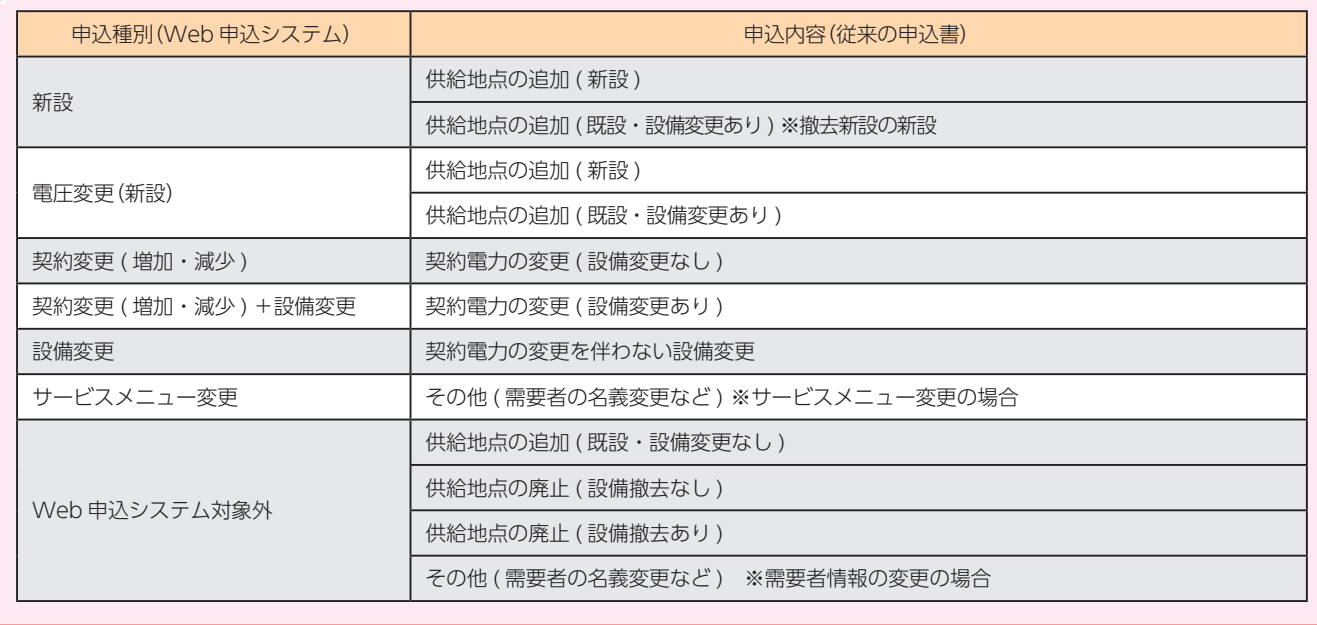

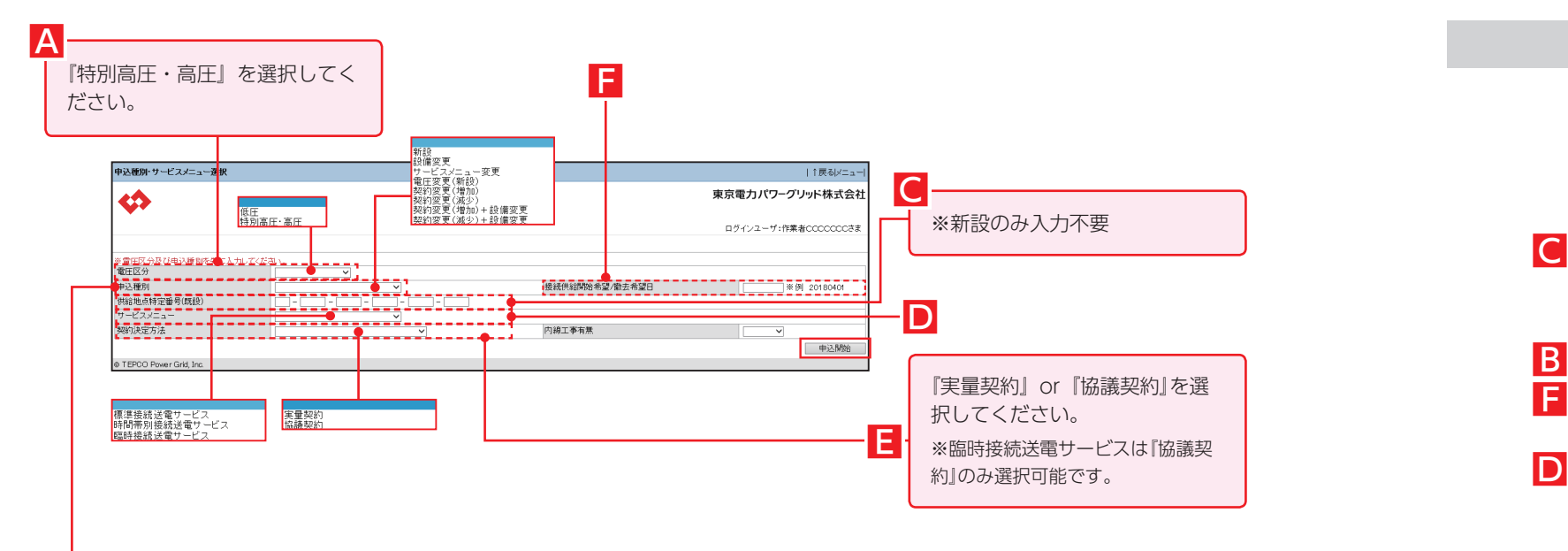

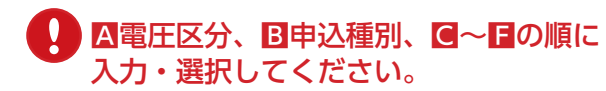

B

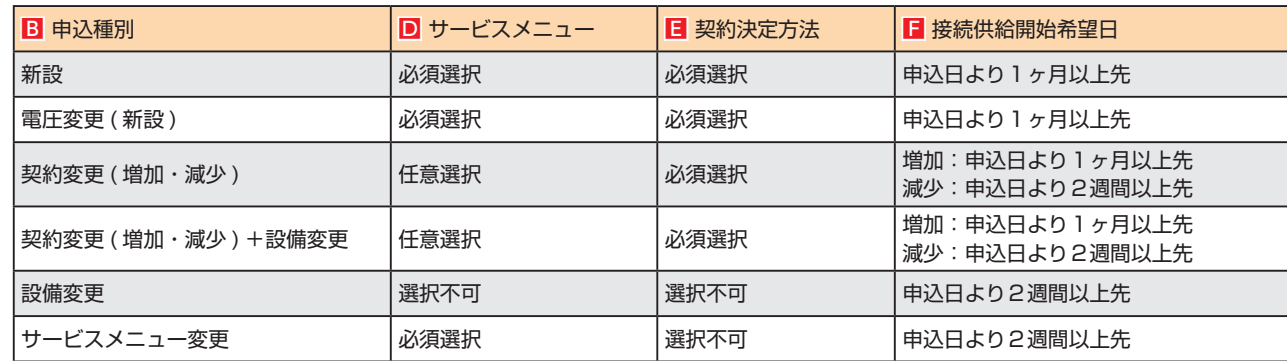

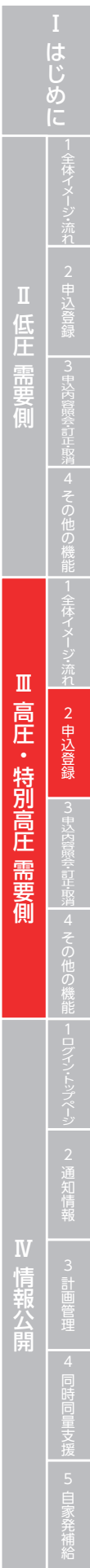

# 申込登録(新設)① 需要者情報

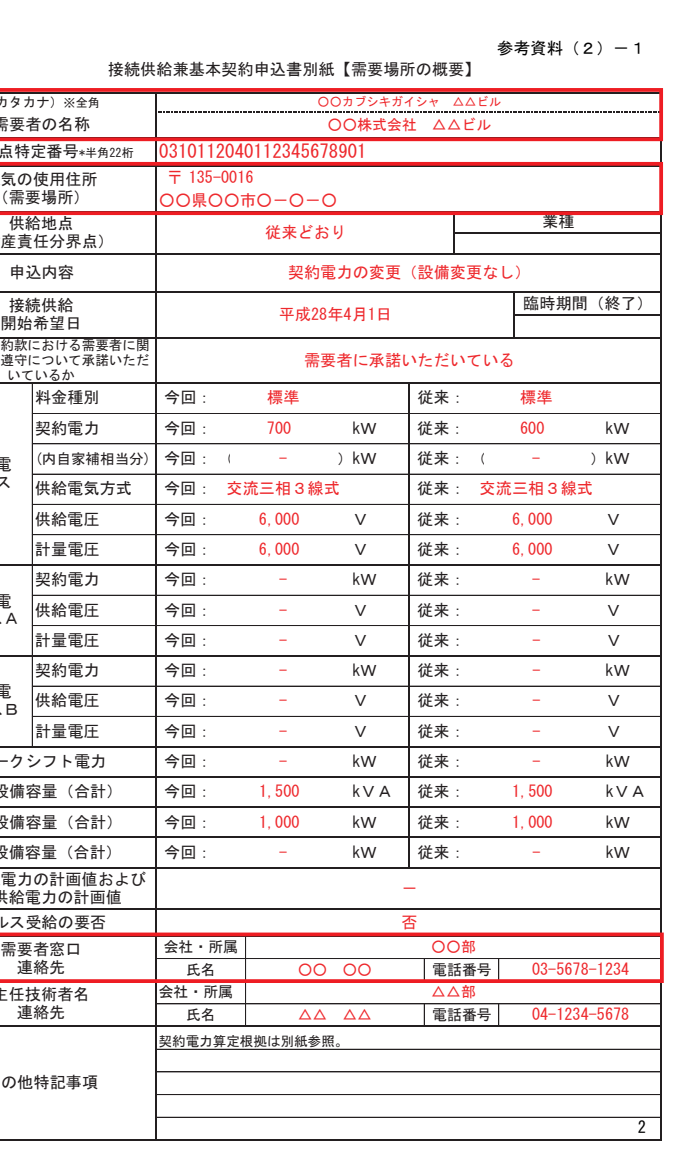

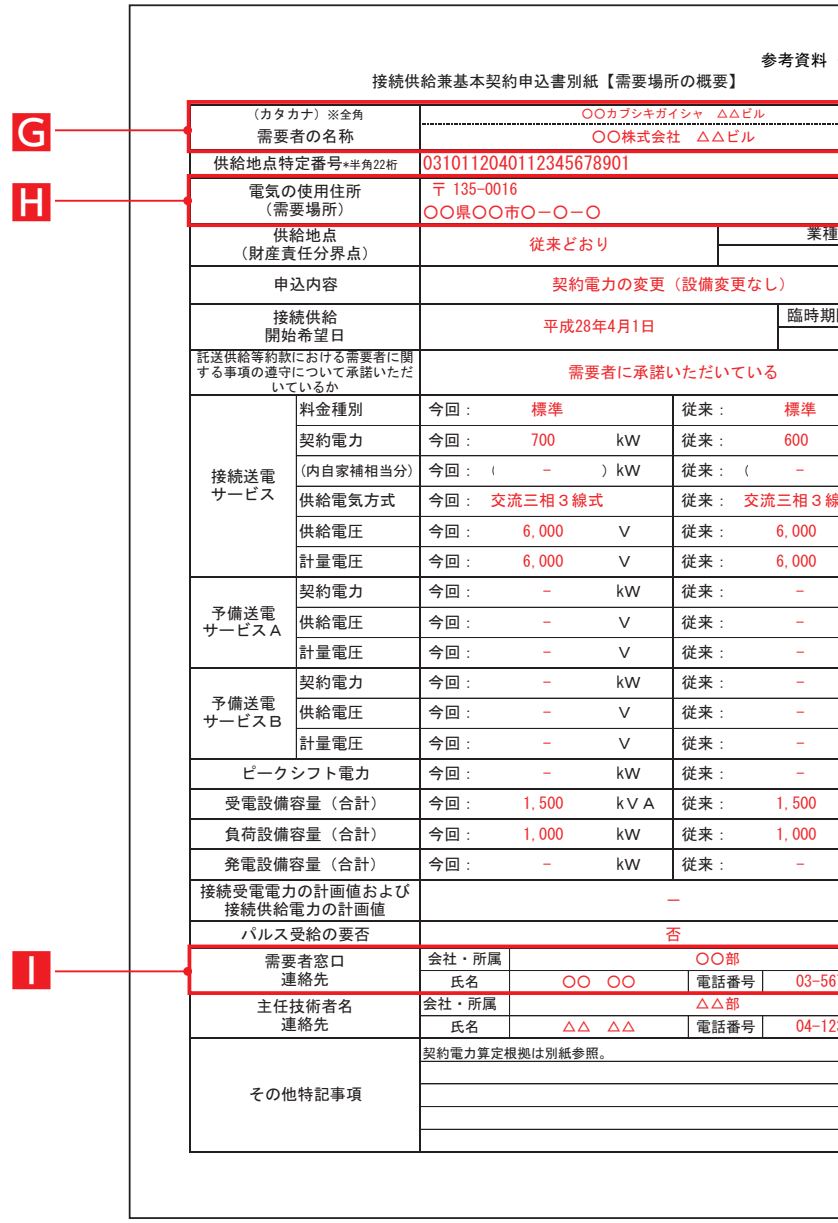

#### 従来の申込書

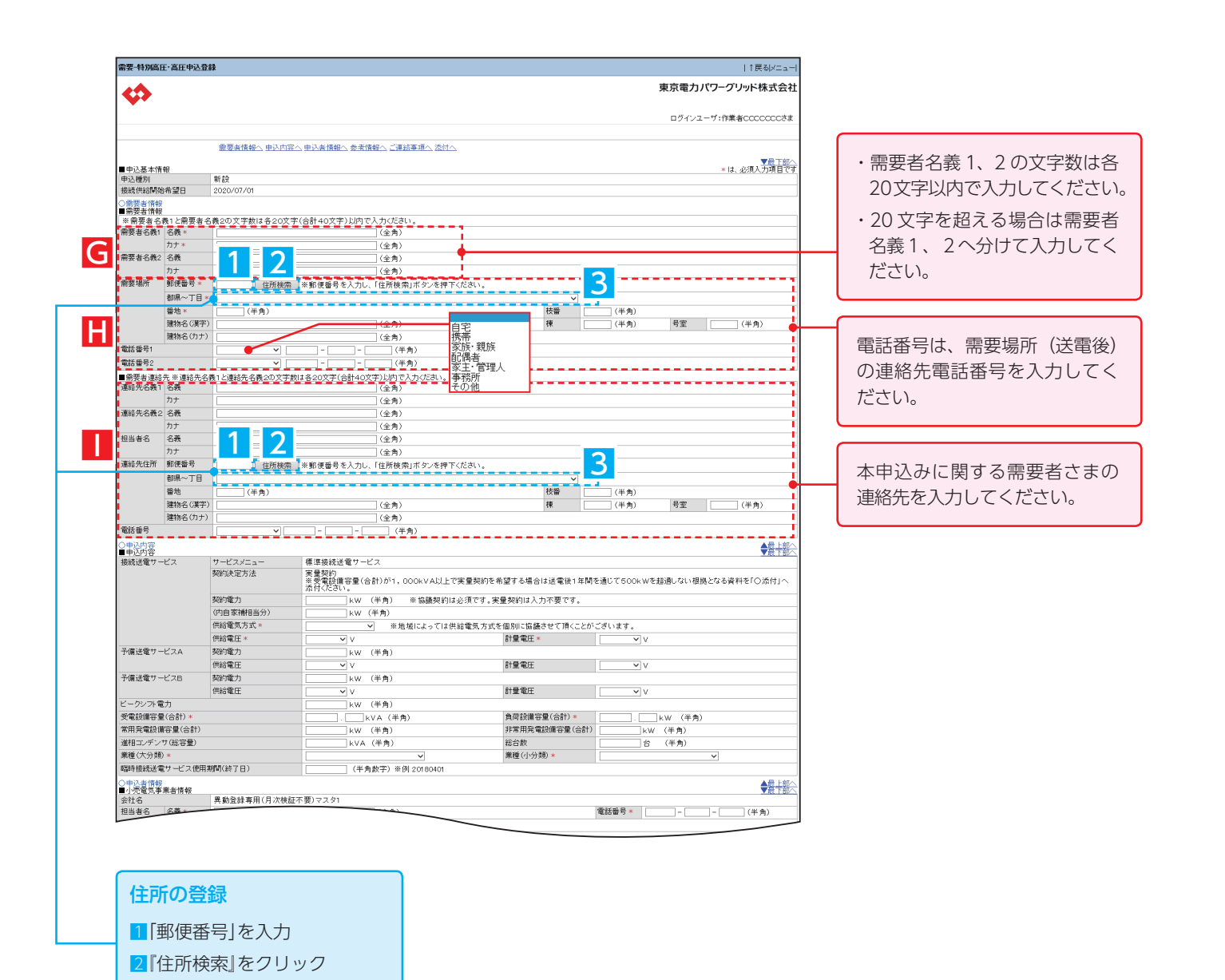

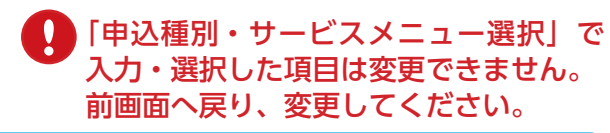

3「都県〜丁目」を候補から選択

## 申込登録(新設)② 申込内容

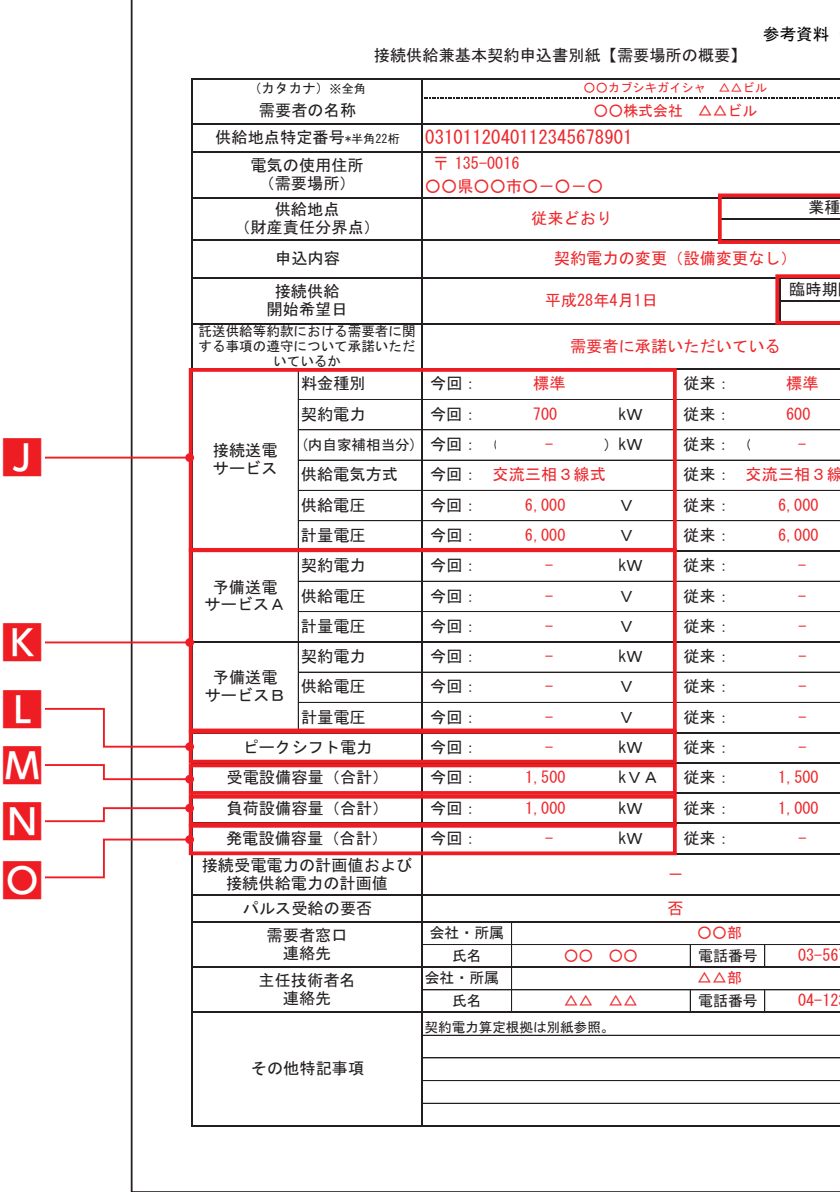

#### 従来の申込書

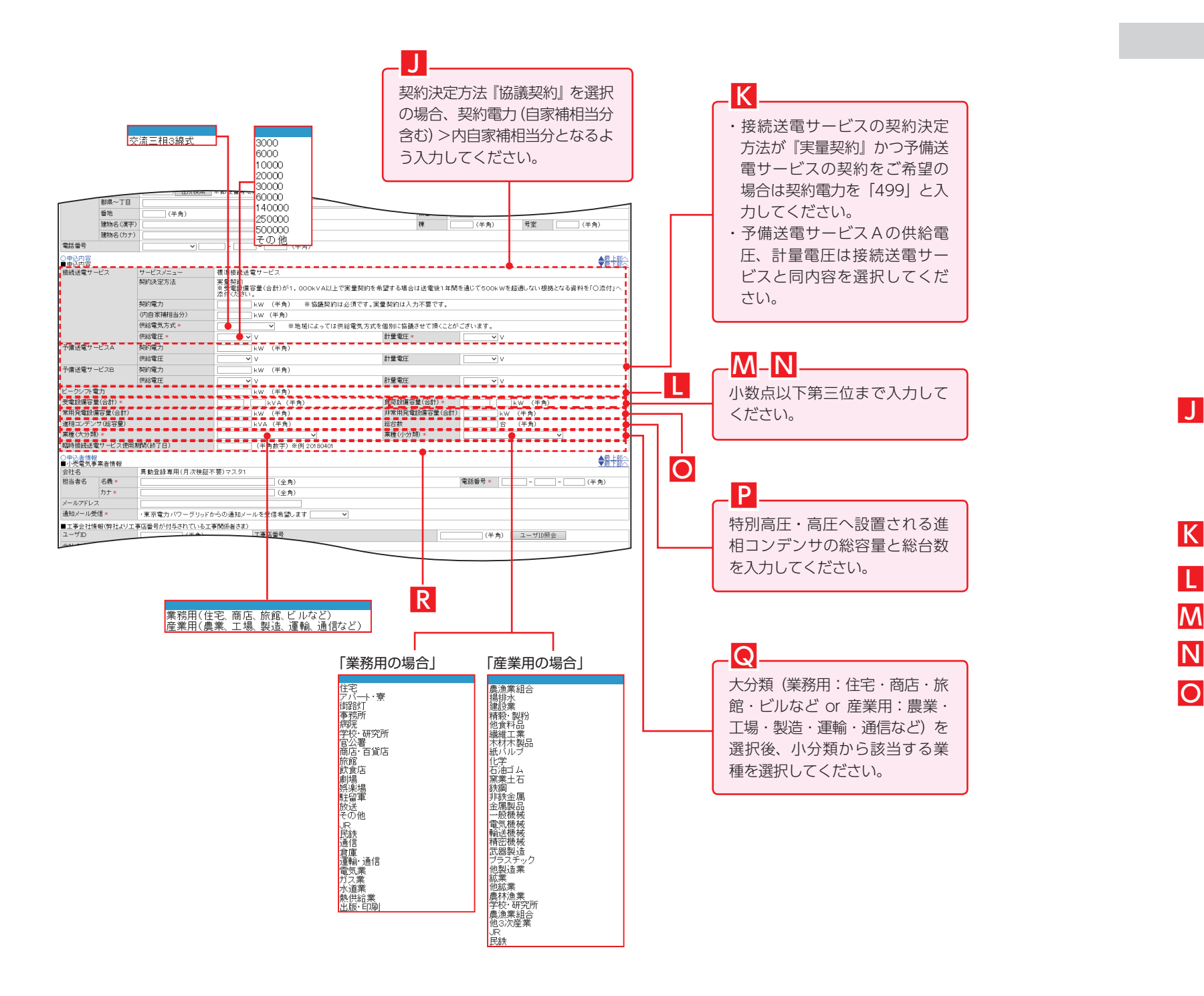

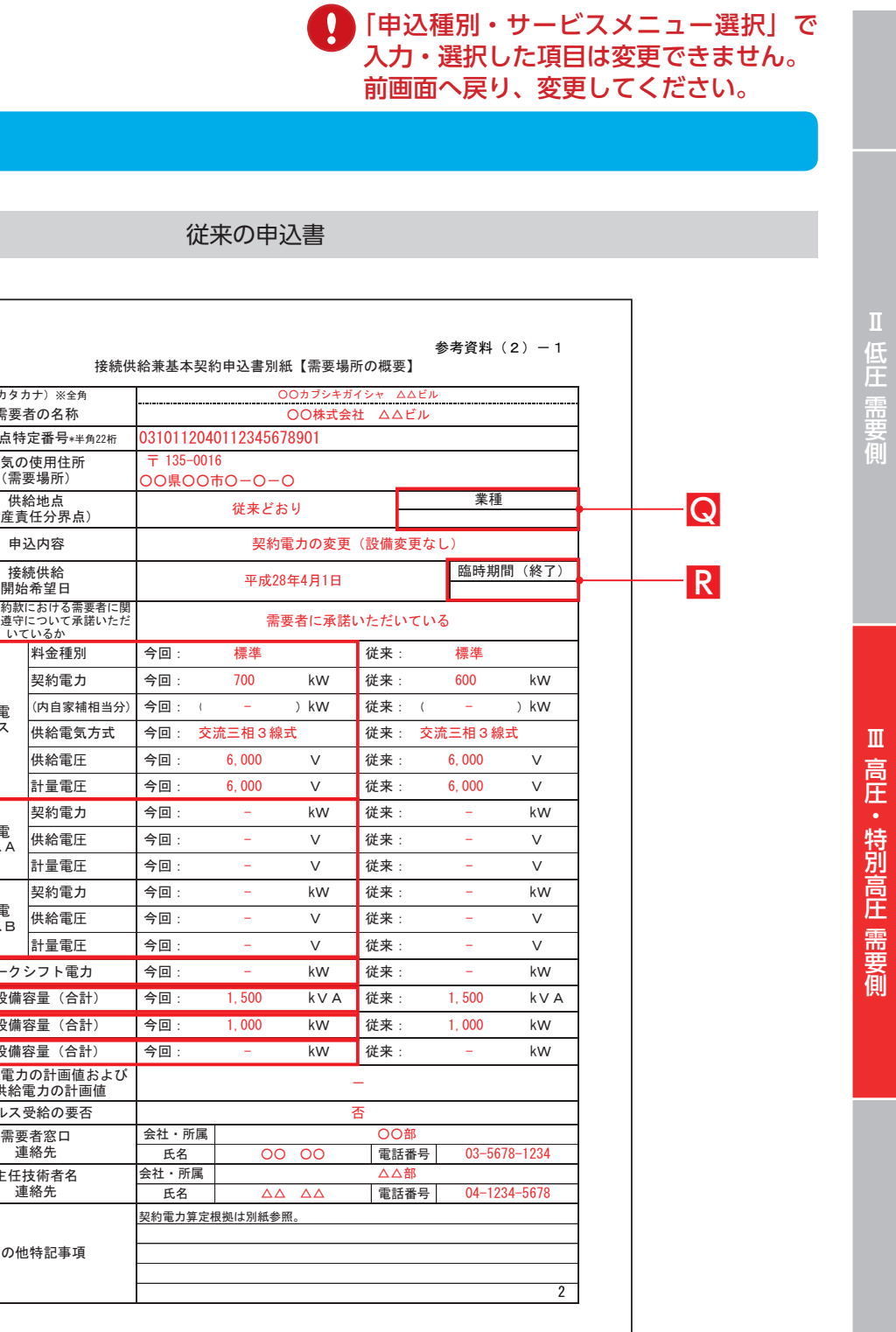

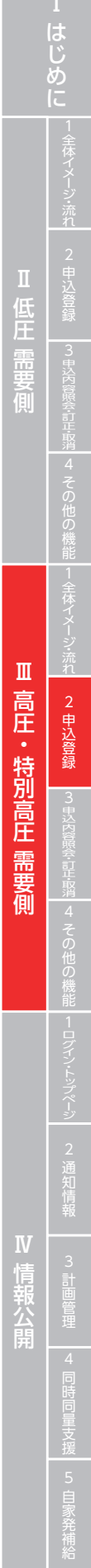

**Contract Contract** 

# 申込登録(新設)③ 申込者情報

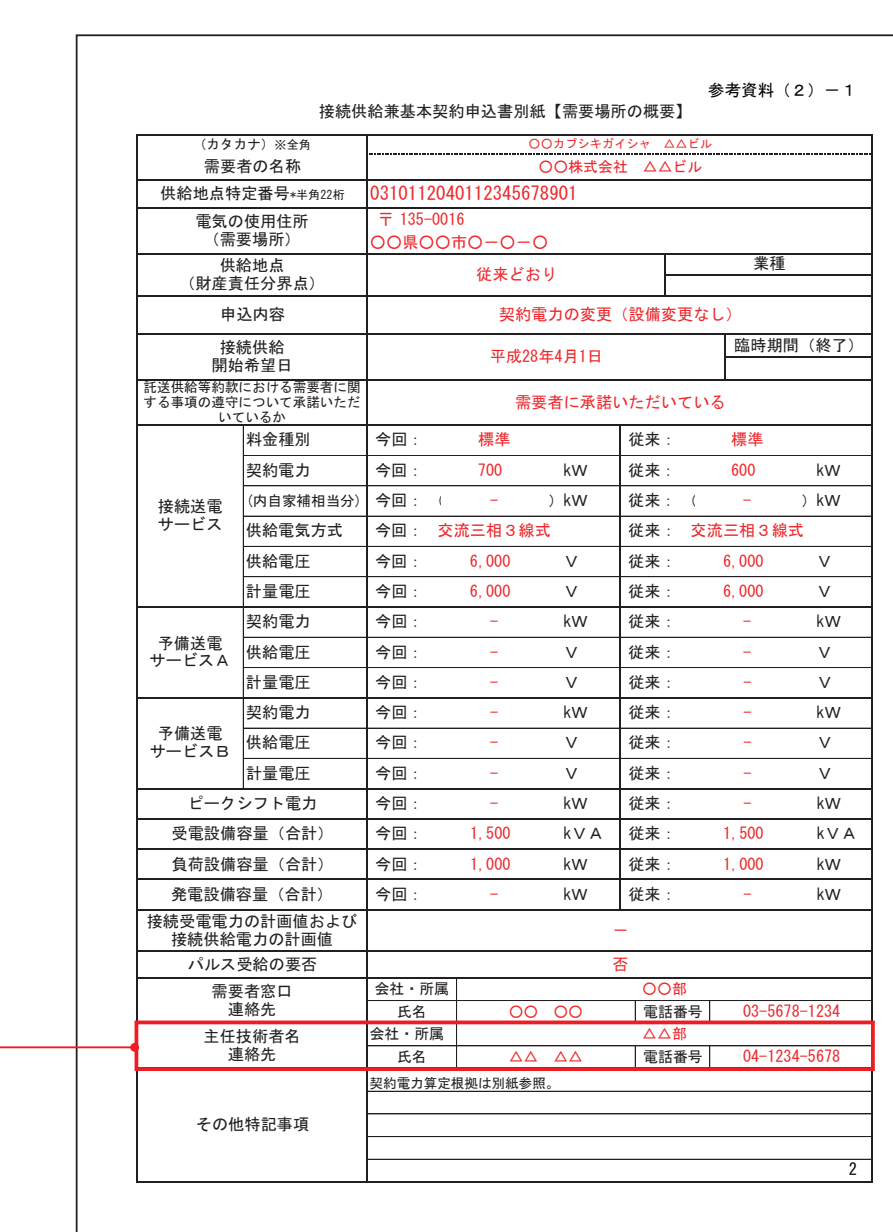

#### 従来の申込書

・工事会社や主任技術者で落成連絡の登録や工程状況の照会を希望される場合は弊社 HP にてユーザ登録のうえ、ユーザ ID を入 力してください。

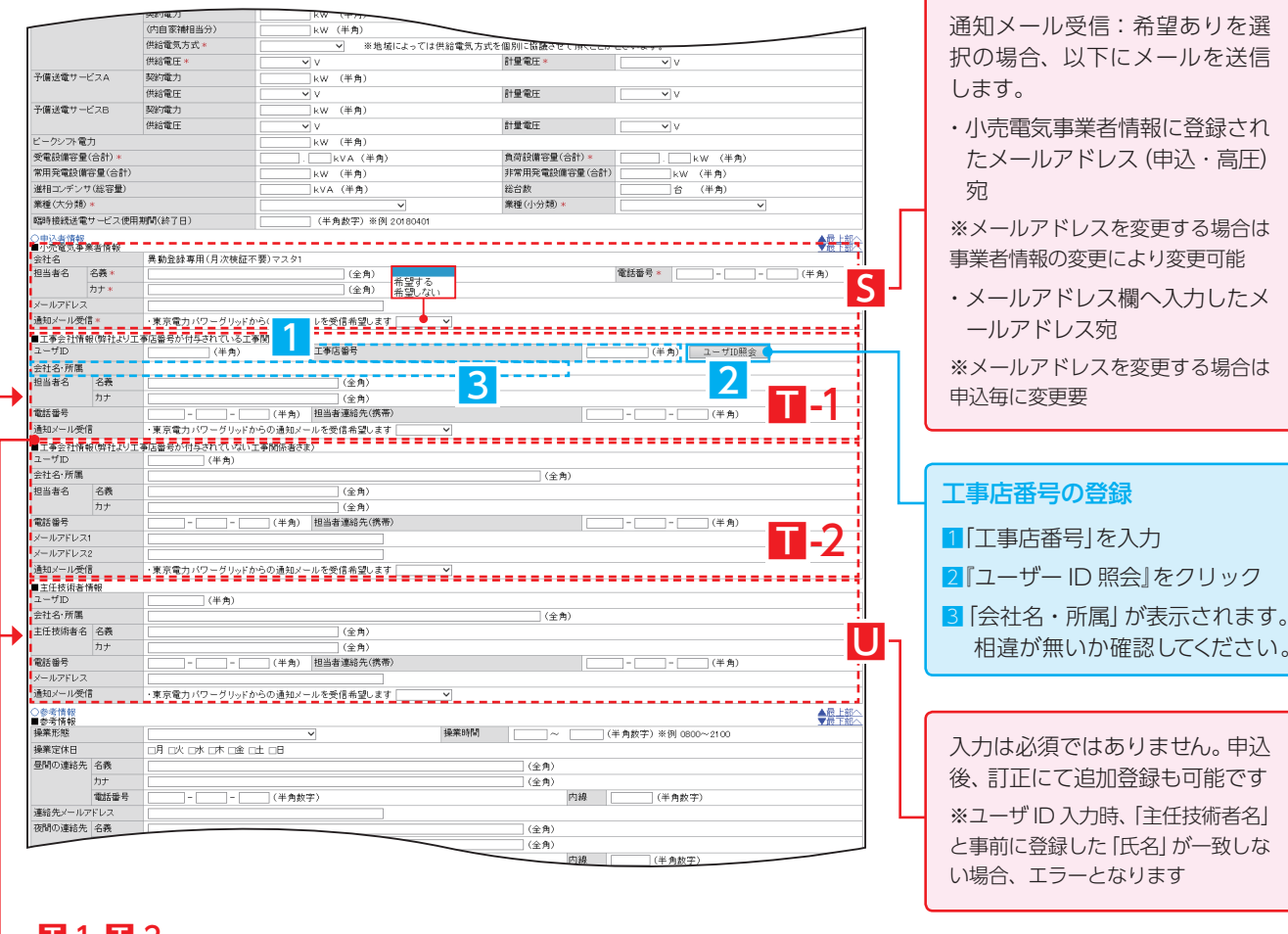

・通知メール受信「希望あり」と選択の場合、ユーザー ID の入力状況により下表の通りとなります。

工事会社(現場作業日程の調整先)の連絡先、およびユーザ ID、工事店番号を漏らさず入力してください。

※ユーザ ID、工事店番号は工事会社の Web システム利用に影響するため工事店番号の付与状況により下表の通りどちらか一方の入力欄へ 入力・選択してください。

U

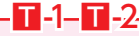

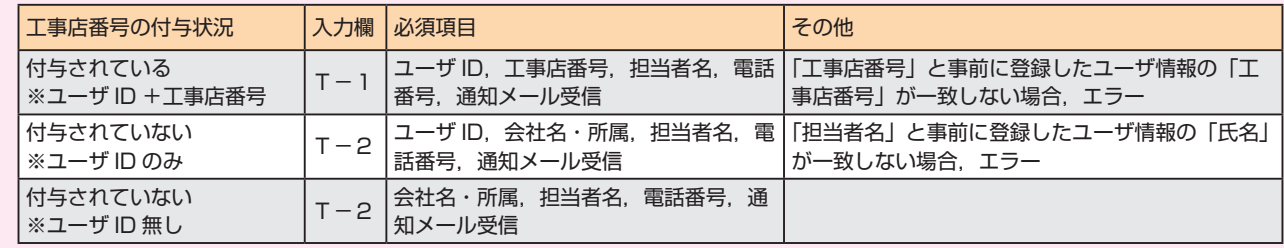

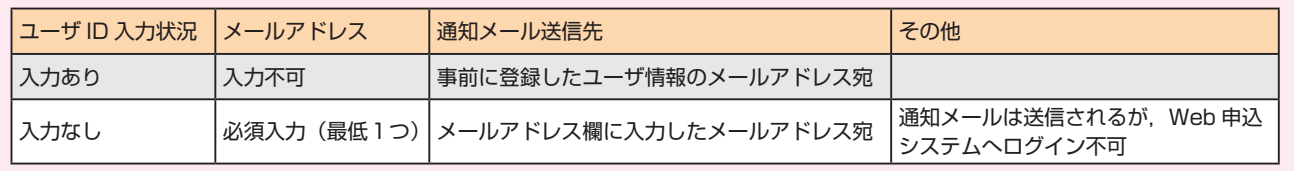

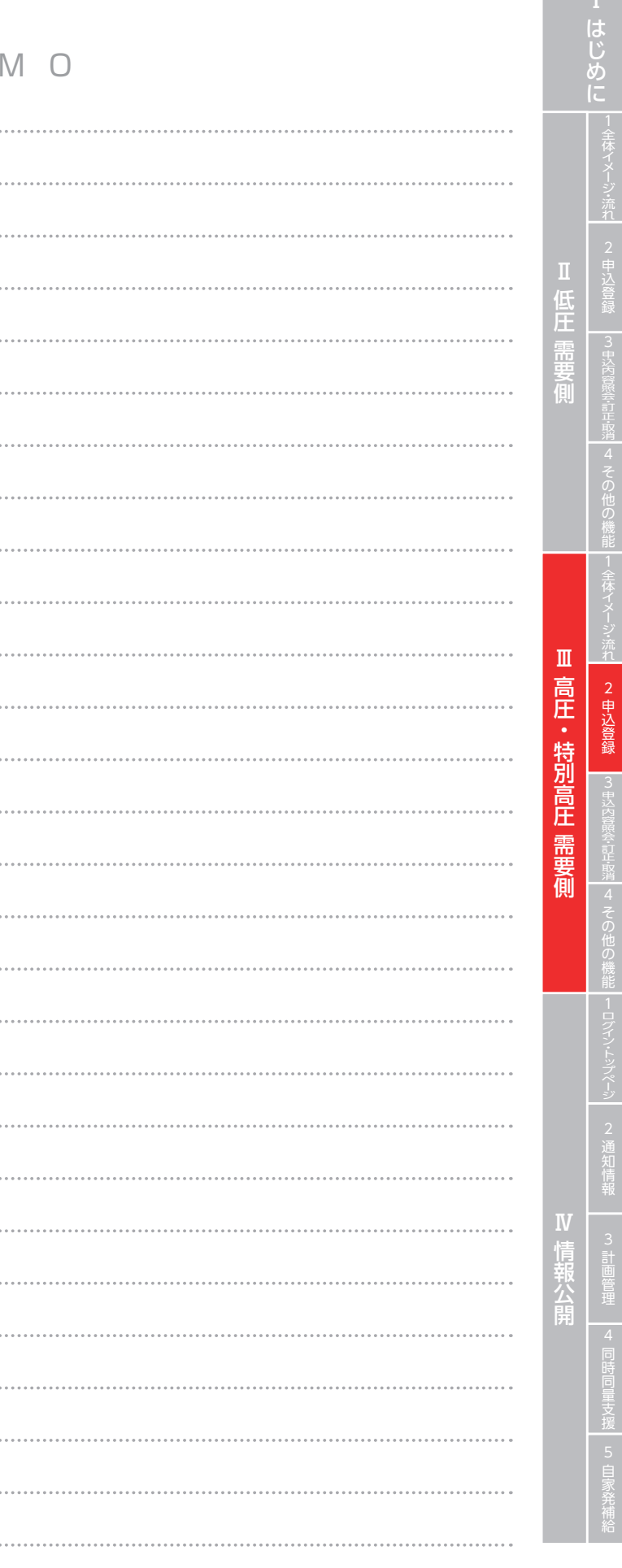

# 申込登録(新設)④ 参考情報

 $\leftrightarrow$ 

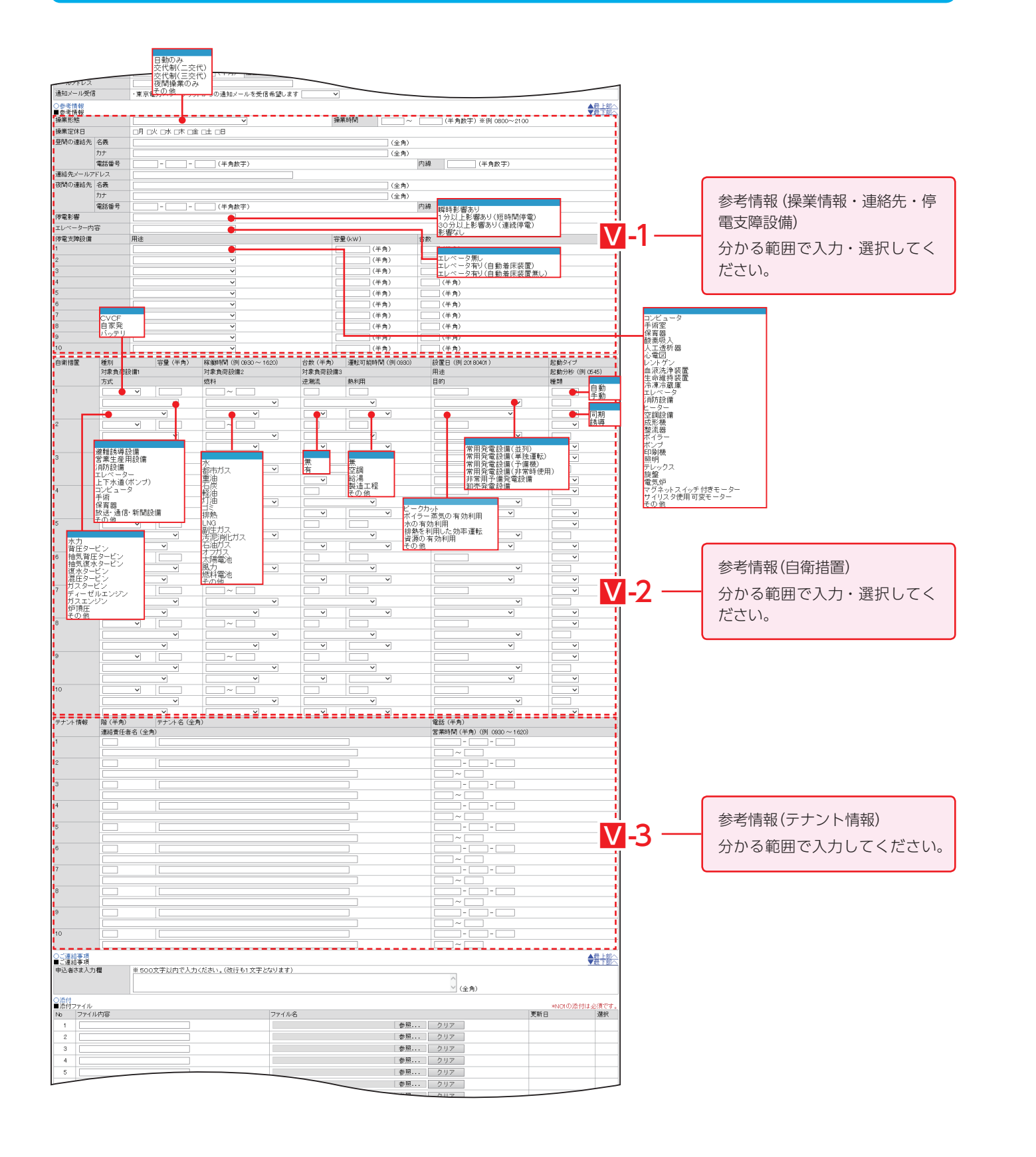

M E

. . . . . . . . . . . . . . . . . .

....................

## 申込登録(新設)5 ご連絡事項・添付

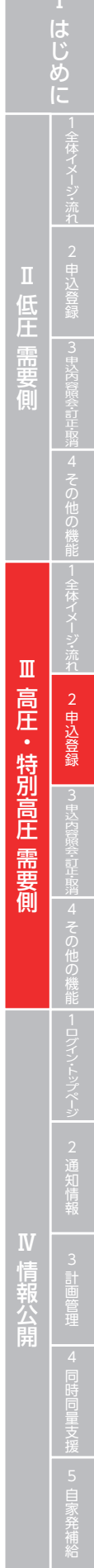

E

**Contract Contract** 

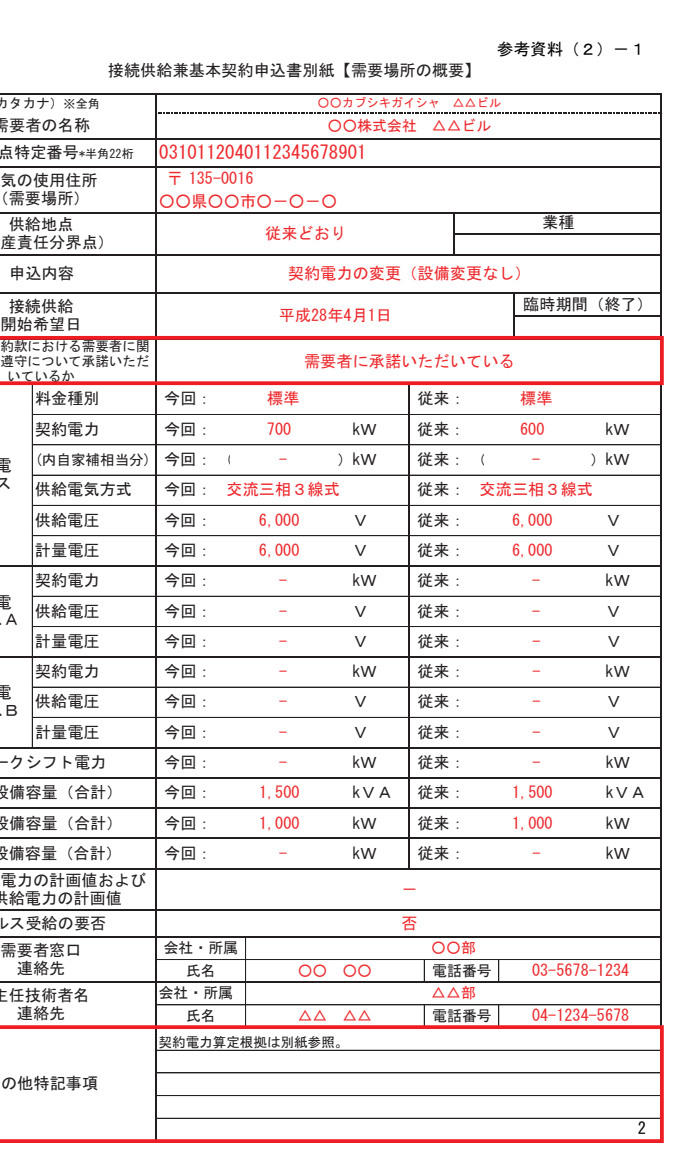

#### 従来の申込書

÷

ł

÷

ł

i,

需要者さまに託送供給等約款に おける需要者さまに関する事項 の遵守について承諾いただいて いる場合、チェックしてください。

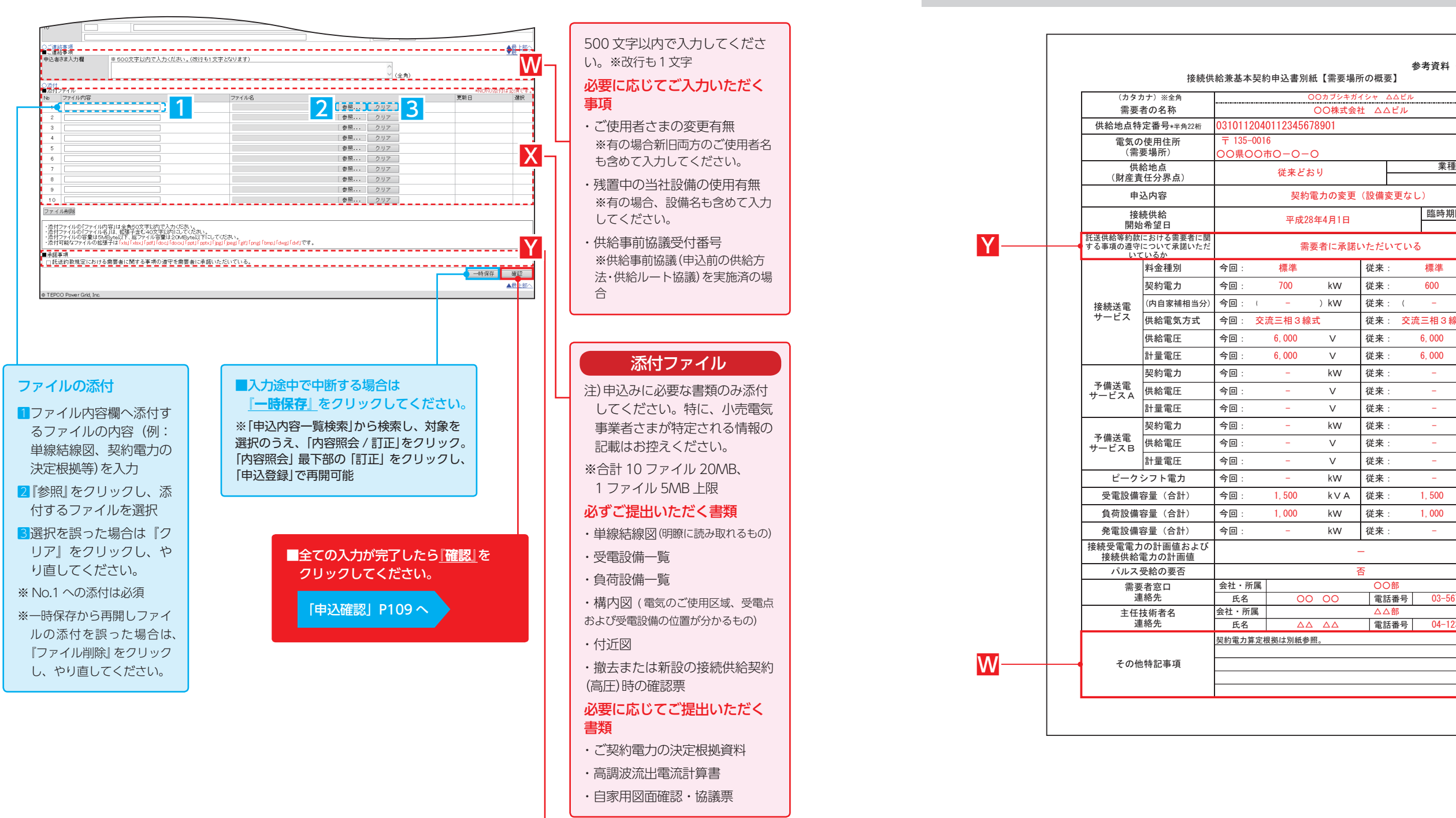

### **高圧・特別高圧 需要側 Ⅲ**

**2. 申込登録**

## 申込登録(契約変更、契約変更+設備変更、設備変更)① 申込内容

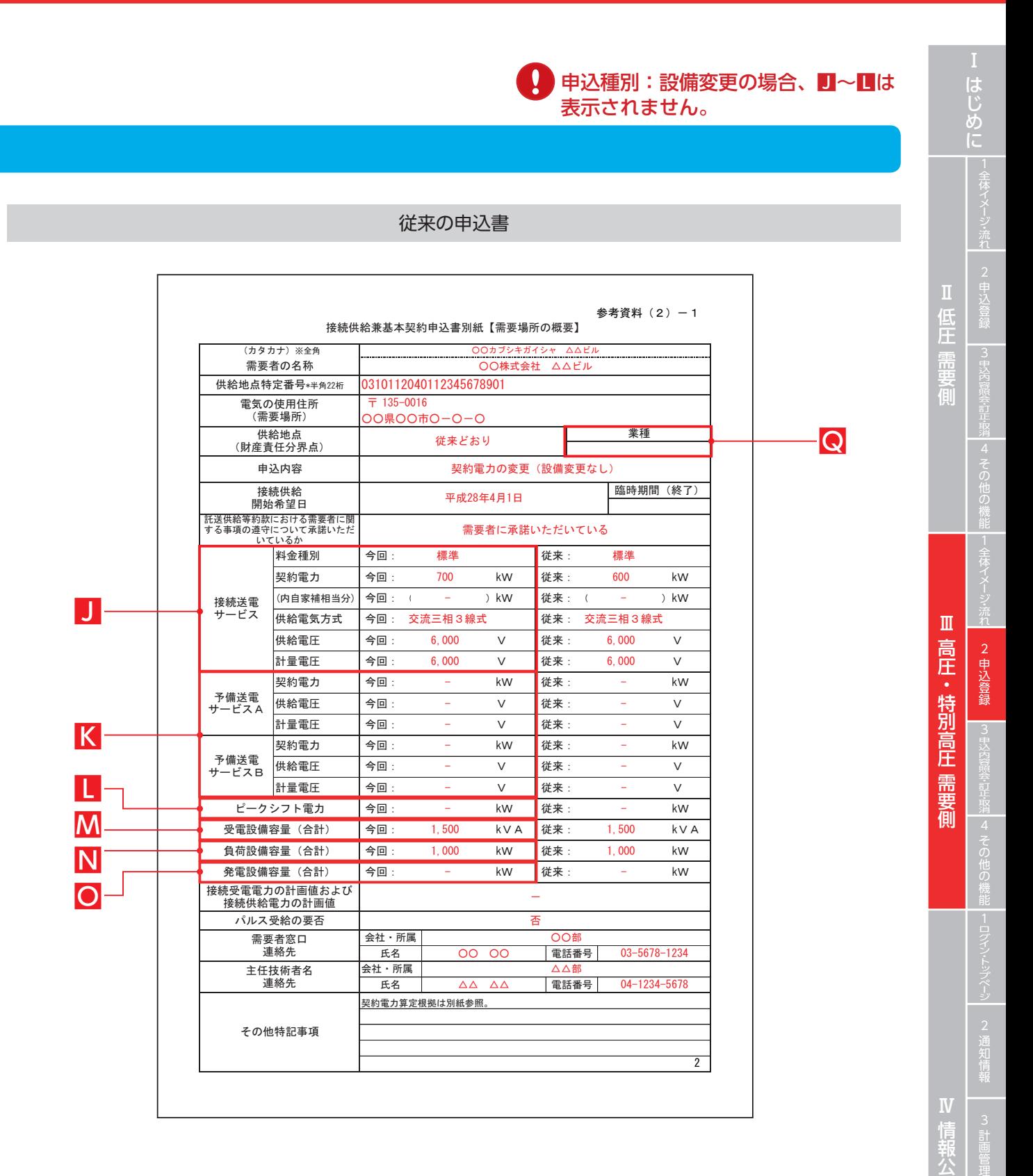

**この他の入力項目は「新設」と共通です** ※新設と異なる点のみ記載

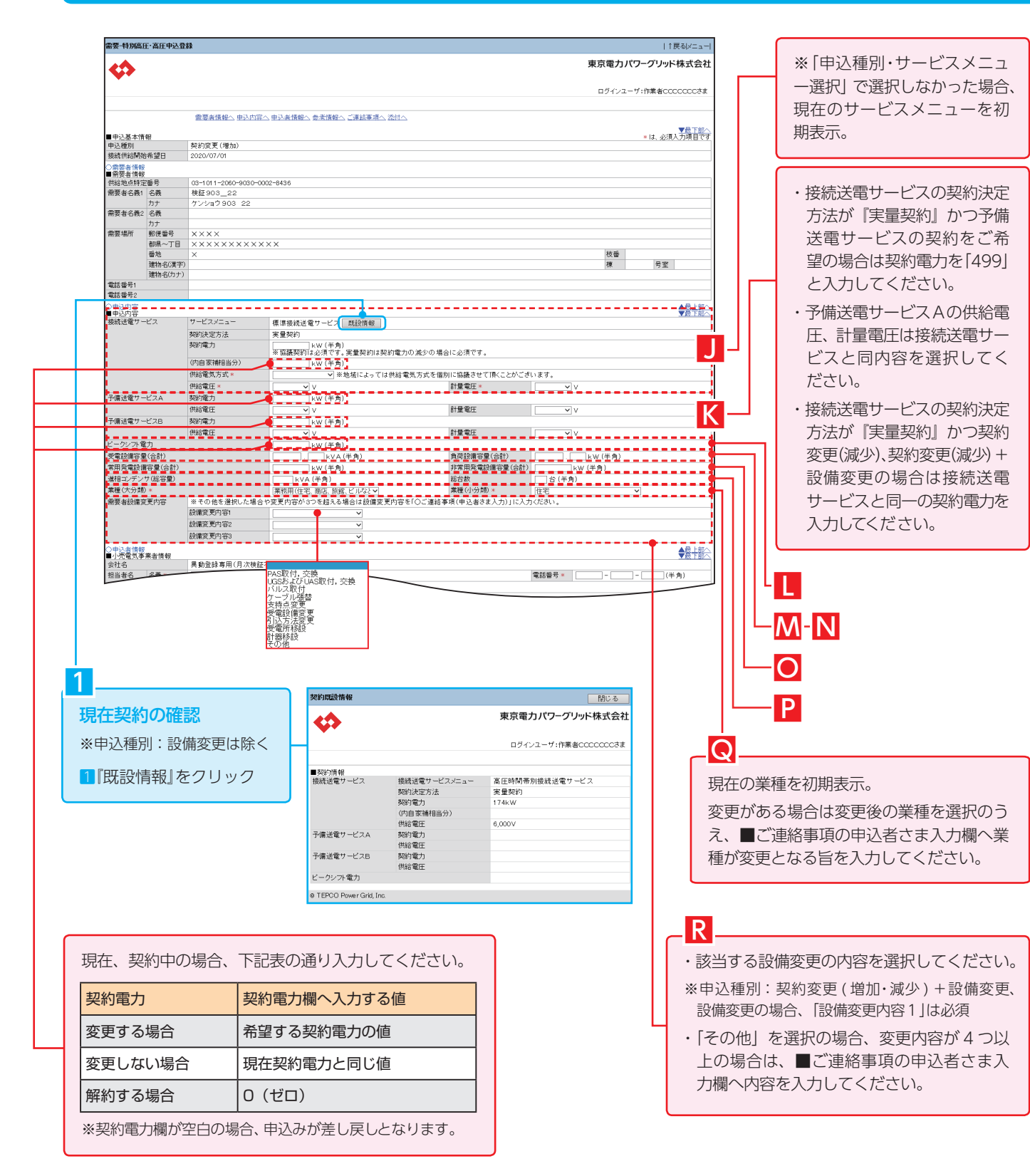

#### **高圧・特別高圧 需要側 Ⅲ**

# **2. 申込登録**

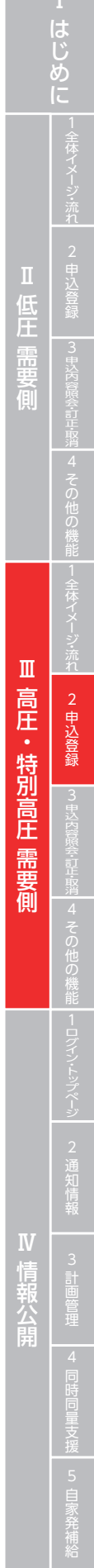

**Contract Contract** 

## 申込登録(契約変更、契約変更+設備変更、設備変更)② ご連絡事項・添付

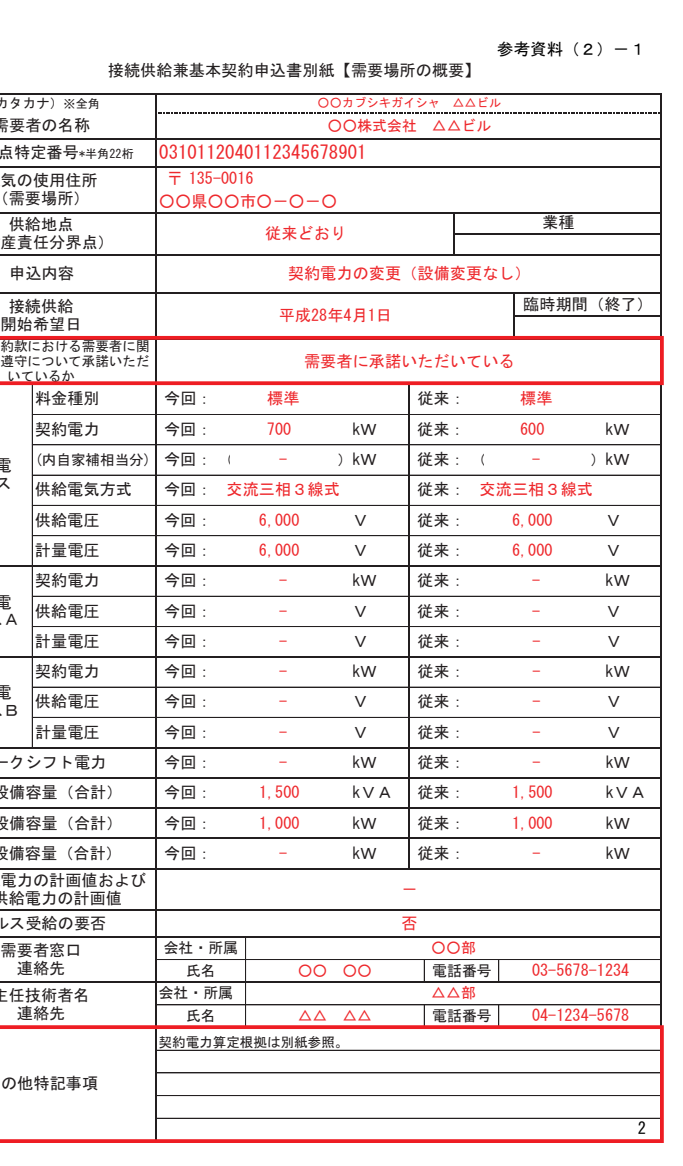

#### 従来の申込書

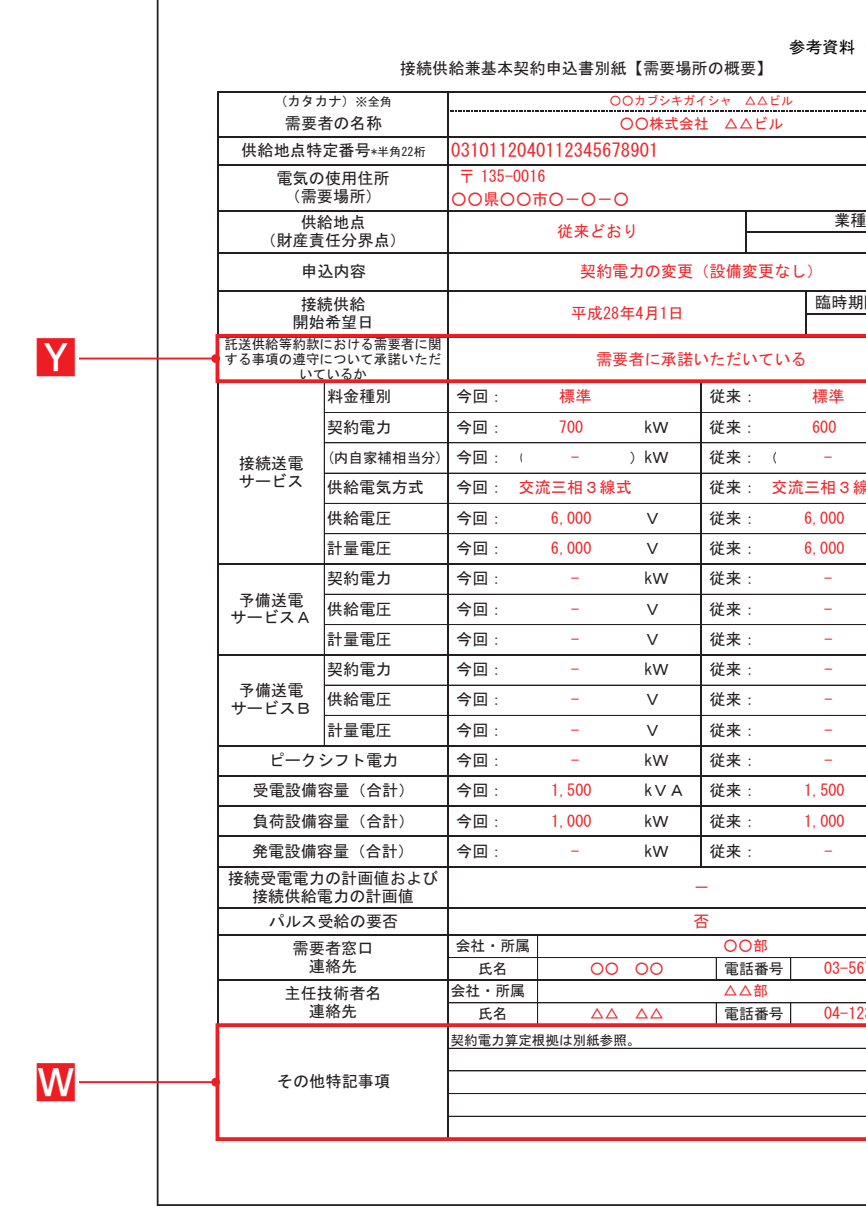

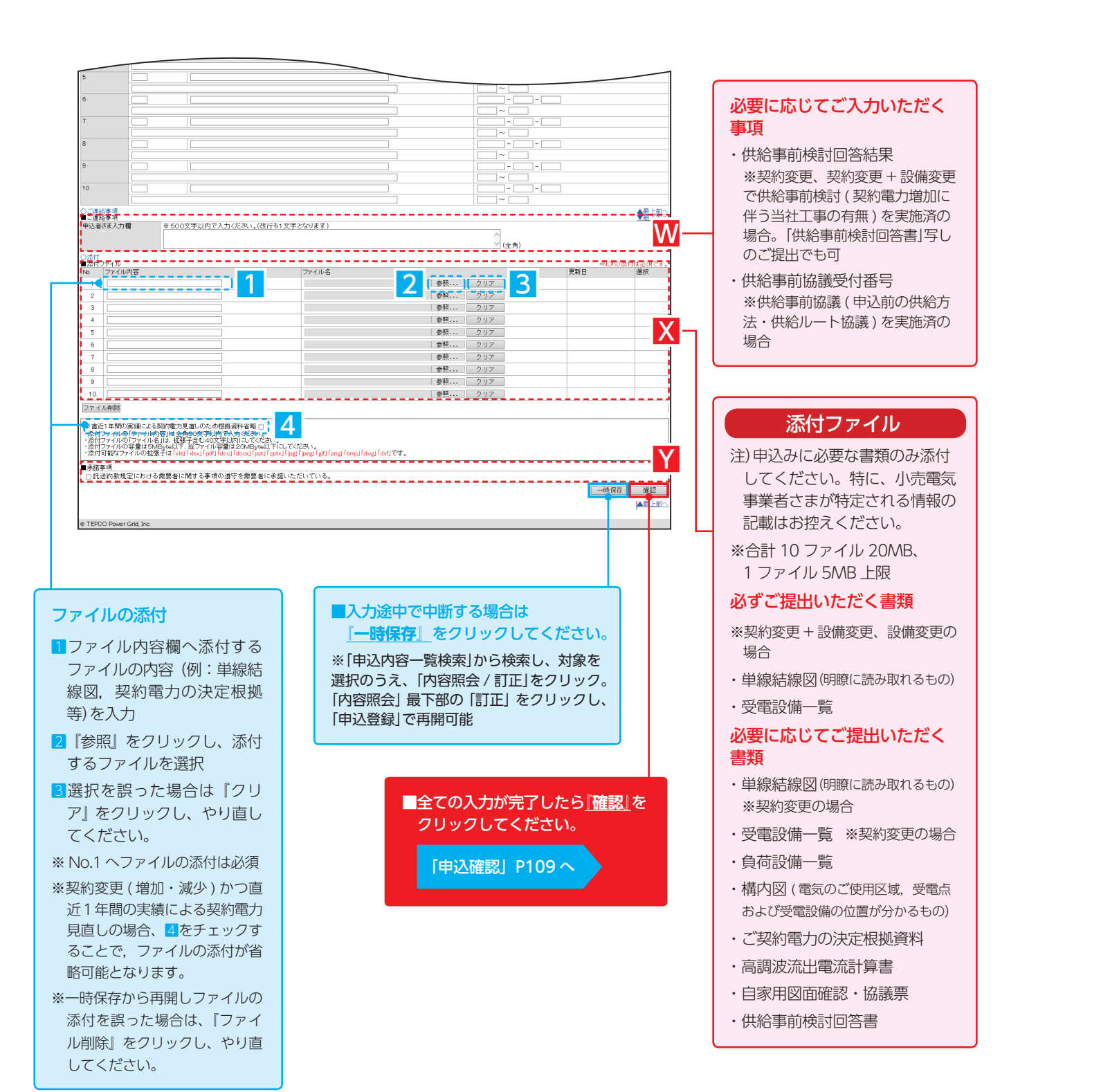

**この他の入力項目は「新設」と共通です** ※新設と異なる点のみ記載

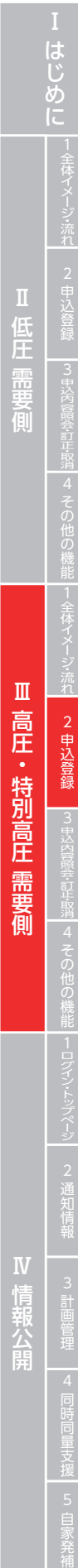

# 申込登録(サービスメニュー変更)

#### 需要-韩国宫庄·东庄由认登线 | T戻る|xニュ 東京電力パワーグリッド株式会社 **KD** ログインユーザ:作業者CCCCCCC ■ ま、必須入力項目で |■申込基本情報|<br>|申込種別| サービスメニュー変更|<br>|機績供給開始希望日 | 2020/07/01 ■ - 需要者情報<br>■需要者情報<br>供給地点特定番号<br>需要者名義1 名義 03-1011-2060-9030-0002-8436 - 00-1011-2000-3000-<br>- 検証903\_22<br>- ケンショウ903-22 - カナ<br>需要者名義2 名義 カナ<br>- 需要場所 - <br>- 郵便県〜丁目 - XXXXXXXXXXX<br>- 番地格<br>- 建物名(カナ)<br>- 本メラロ - 建物名(カナ) 枝番<br>棟 号室 |電話番号1<br>|電話番号1<br>|電話番号2 <del>C. ループドレス</del><br>「今から後ずまでは、「一つのコーヒートのコーヒートのコーヒートのコーヒートのコーヒートのコーヒートのコーヒートのコーヒートのコーヒートのコーヒートのコーヒートのコーヒートのコーヒートのコーヒートのコーヒートのコーヒートのコーヒートのコーヒートのコーヒートのコーヒートのコーヒートのコーヒートのコーヒートのコーヒートのコーヒートのコーヒートのコーヒートのコーヒートのコーヒートのコーヒートのコーヒートのコーヒートのコ <u>OGNER</u><br>Les de la production de la production de la production de la production de la production de la production de l<br>Les de la production de la production de la production de la production de la production de la product <mark>付</mark>ファイル<br>|ファイル内容<br>|ファイル内容 ファイル名 選択 更新日 |参照... | クリア - [参照... ] クリア<br>- [参照... ] クリア 参照... クリア - |参照... | クリア<br>|参照... | クリア<br>|参照... | クリア |参照... | クリア |参照... クリア |参照... クリア |参照... クリア ー<br>| ダウンロード アイル削除 ・漆付ファイルの「ファイル内容」は全角50文字以内で入力づきい。<br>・漆付ファイルの「ファイル名」は、拡張子含む40文字以内「こしてください。<br>・漆付可能なファイルの拡張子は「xk」「xkx」「qxt」「doc」「docul 「pxt」「pxt」「pxt」「pag」「<br>・漆付可能なファイルの拡張子は「xks」「xkx」「qxt」「add」 docul 「pxt」「pxt」「pxt」「pxt」 ■承諾事項<br>| □託送約款規定における需要者に関する事項の遵守を需要者に承諾いただいている。 一時保存 確認 ▲最上部 @ TEPCO Power Grid, In

主任技術者名<br>連絡先 会社・所属 接続受電電力の計画値および 接続供給電力の計画値 パルス受給の要否 需要者窓口<br>連絡先 その他特記事項 契約電力算定根拠は別紙 会社・所属 発電設備容量 (合計) 今回: 氏名 ( 負荷設備容量 (合計) → 今回 : 1,000 受電設備容量 (合計) 今回: 1,500 ピークシフト電力 | 今回: 計量電圧 | 今回 : -予備送電<br>サービスB 契約電力 | 今回: 供給電圧 ィ㔞㟁ᅽ ᅇ㸸 㹔 ᚑ᮶㸸 予備送電<br>サービスA 契約電力 | 今回: 供給電圧 計量電圧 今回: 6,000 供給電圧 今回: 6,000 □ 松電気方式 今回: 交流三相3 契約電力 今回: 700 (内自家補相当分) 今回: 託送供給等約款における需要者に関する事項の遵守について承諾いただ<br>する事項の遵守について承諾いただ 接続送電<br>サービス 料金種別 今回: 標準 ⏦㎸ෆᐜ ዎ⣙㟁ຊࡢኚ᭦㸦タഛኚ᭦ࡋ࡞㸧 電気の使用住所 (需要場所)  $-135 - 0016$ 、…<br>»O県OO市O−O· │ 供給地点<br>(財産責任分界点) 従来どおり <mark>───────────業種</mark> 接続供給兼基本契約申込書別 㸦ࢼ࢝ࢱ࢝㸧ͤゅ ࣝࣅڹڹࠉࣕࢩ࢞࢟ࢩࣈ࢝ۑۑ 需要者の名称 供給地点特定番号<sub>\*半角22桁</sub> 0310112040112345 <sup>J</sup> <sup>J</sup> W

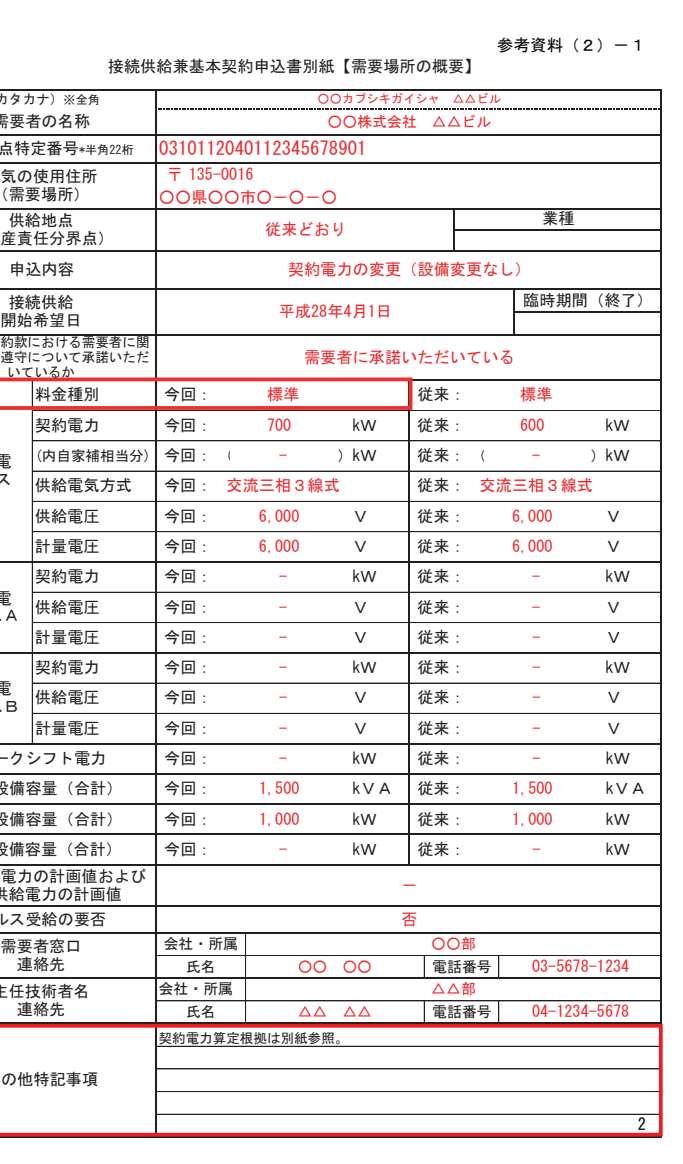

#### 従来の申込書

**この他の入力項目は「新設」と共通です**

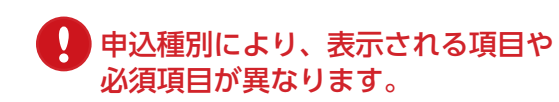

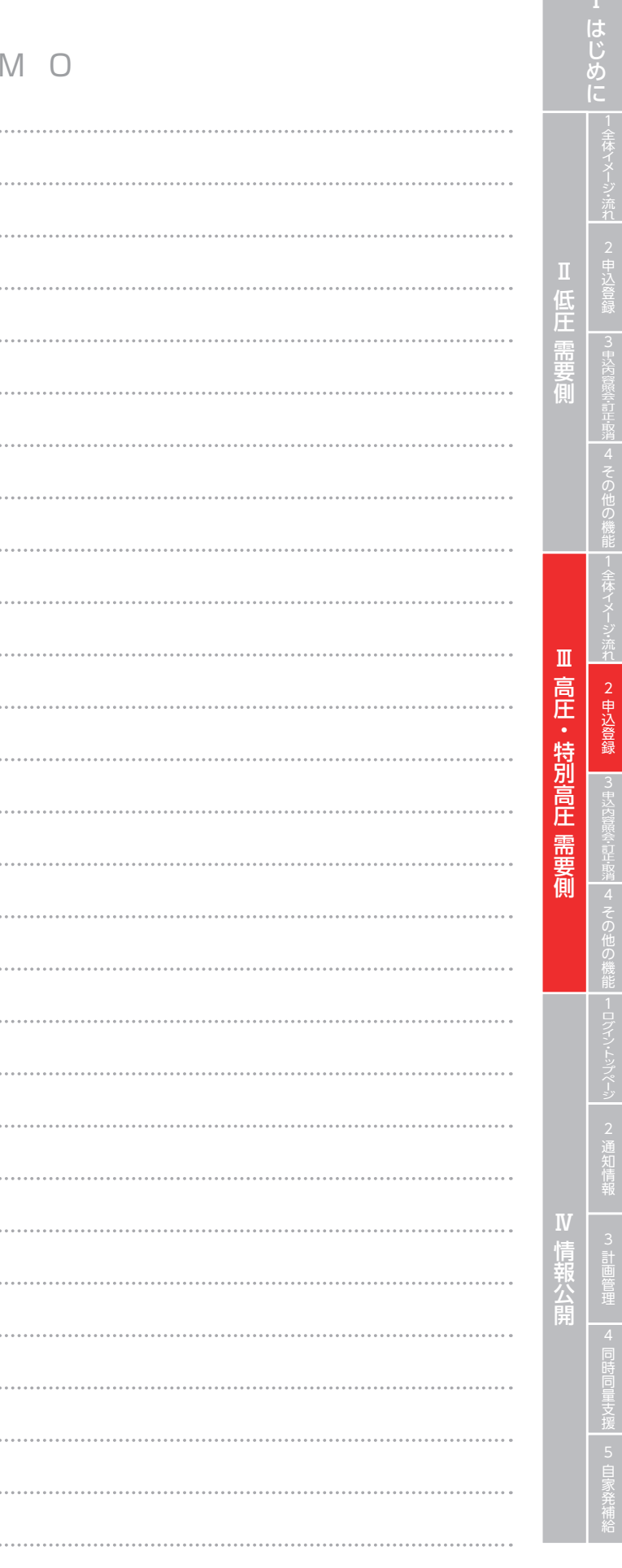

## 申込確認

 $M E$ 

..................................

.................................

.................................

...................................

..................................

....................................

......................

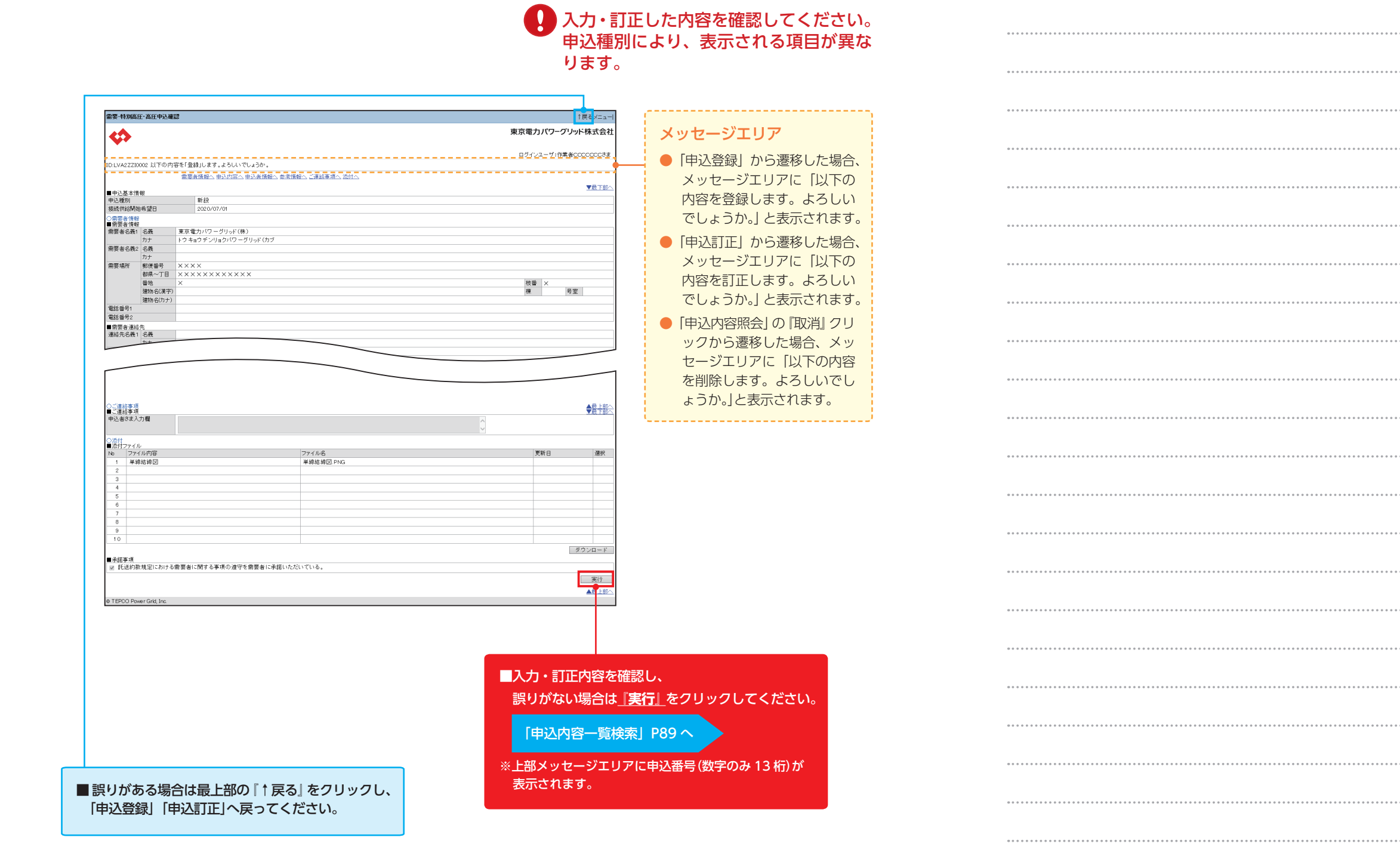

**申込種別により、表示される項目が異なります**

**Contract Contract** 

#### **高圧・特別高圧 需要側 Ⅲ**

# **3. 申込内容照会・訂正・取消**

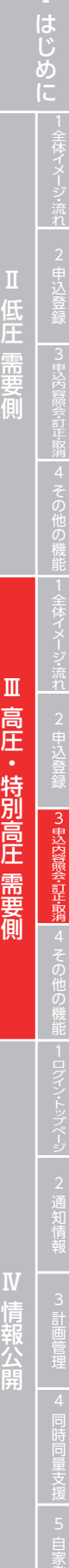

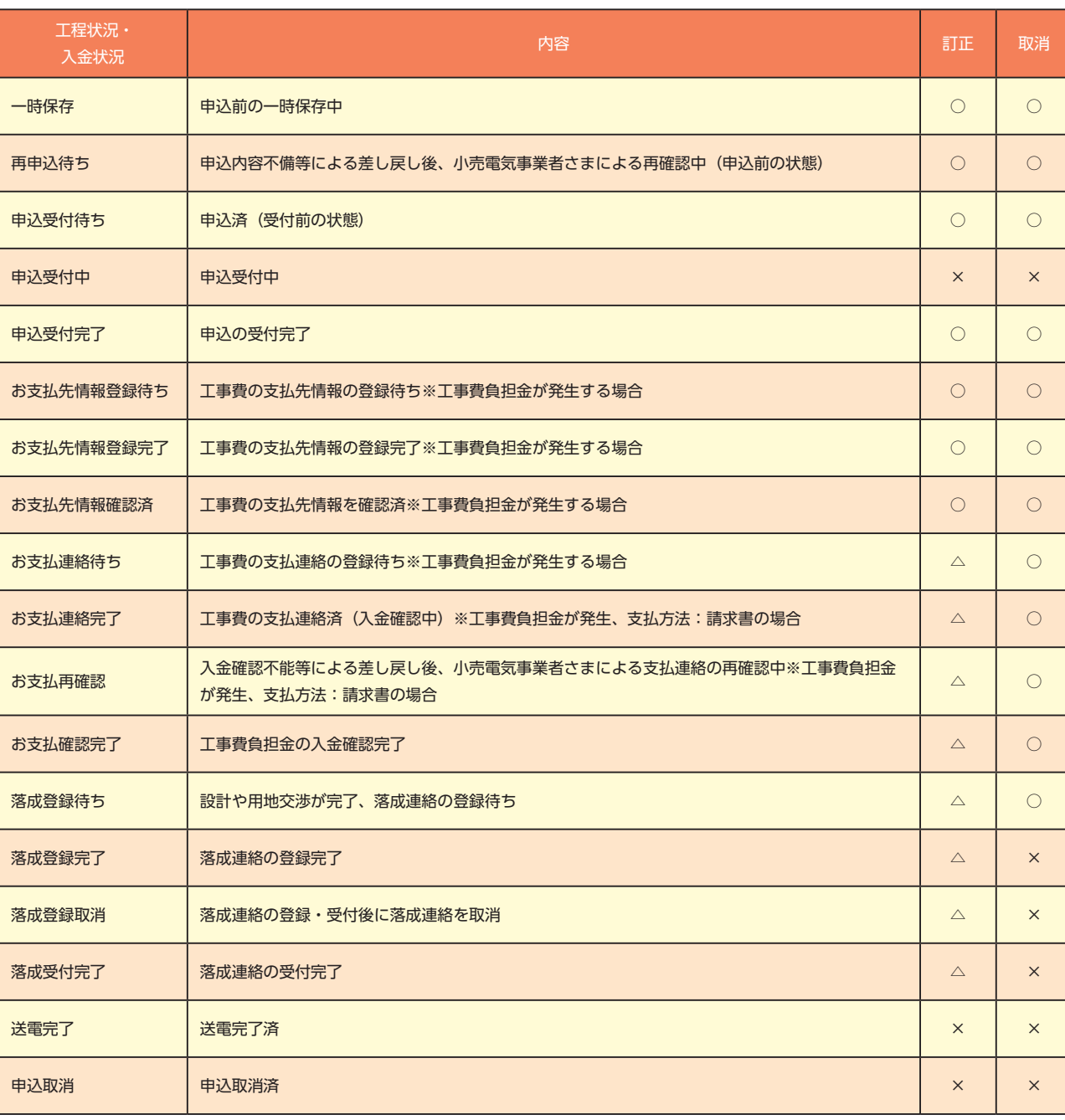

<凡例(訂正)> ○:全項目の訂正可能 △:接続供給開始希望日,需要者情報,申込内容以外は訂正可能 ×訂正不能

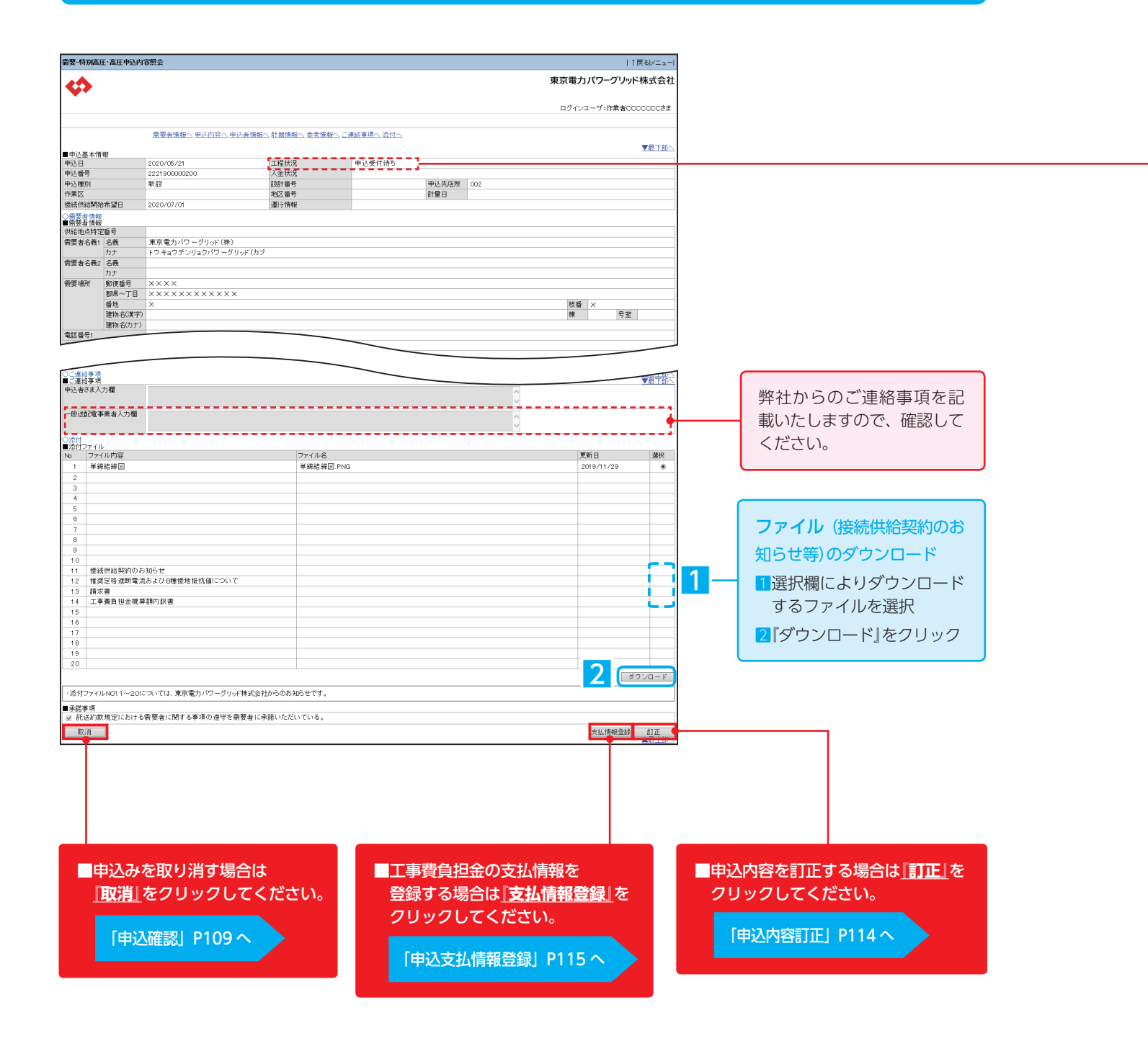

# | 申込内容照会 | インファイン | インファイン | インコマン | インコマン | インコマン | インコマン | エ程状況と申込みの訂正・取消の可否

**申込種別により、表示される項目が異なります**

# **3. 申込内容照会・訂正・取消**

Ⅲ高圧・特別高圧需要側

# 申込内容の訂正可能期間

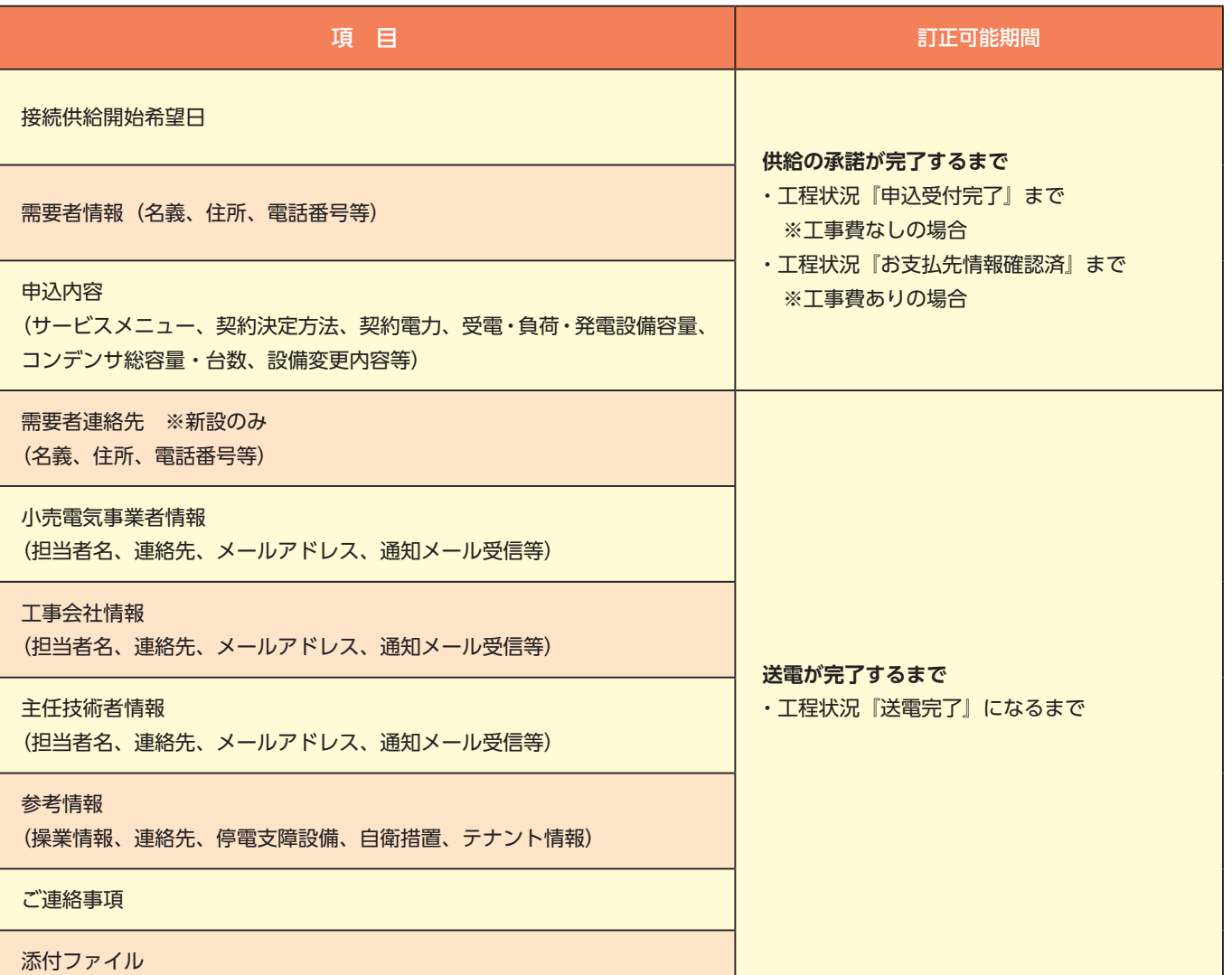

## 申込内容訂正

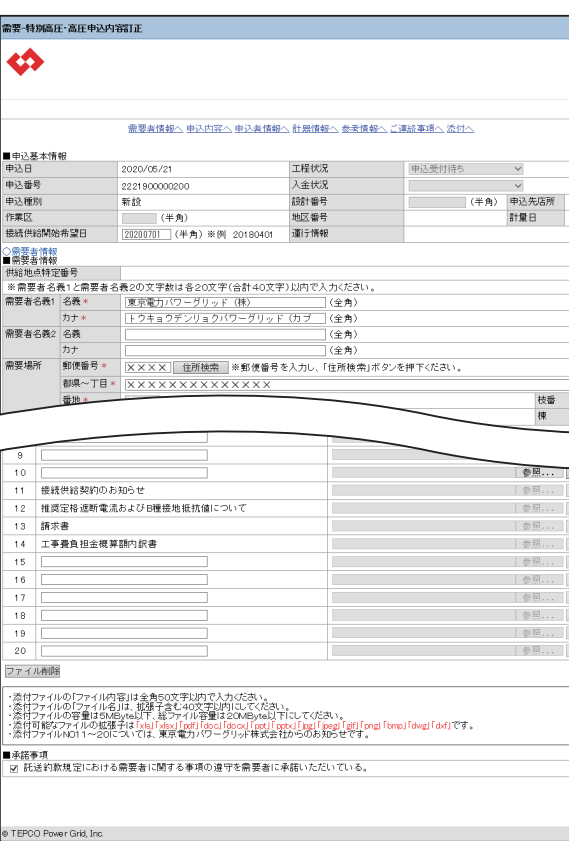

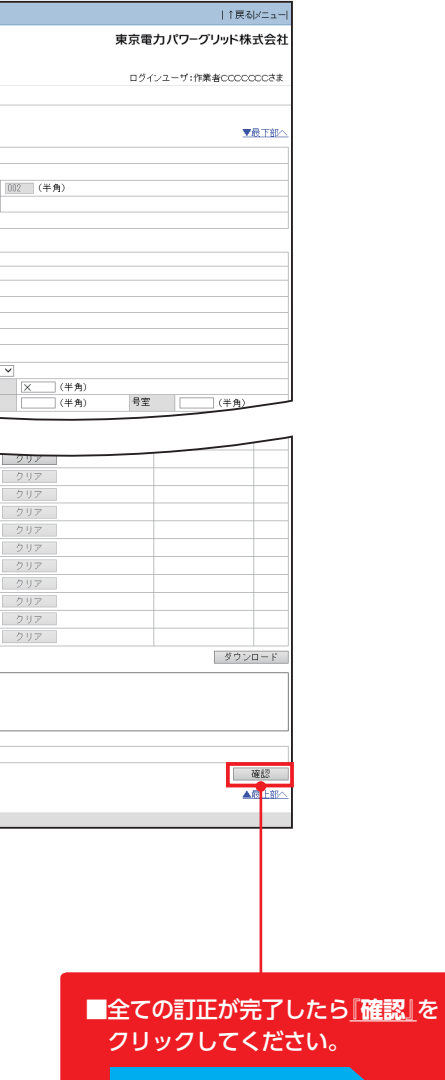

「申込確認」P109 へ

はじめに

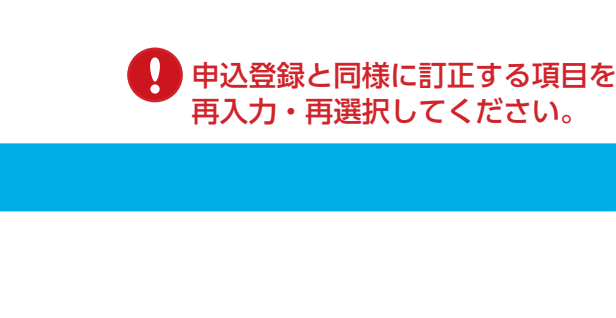

## 申込支払情報登録

## 申込支払情報確認

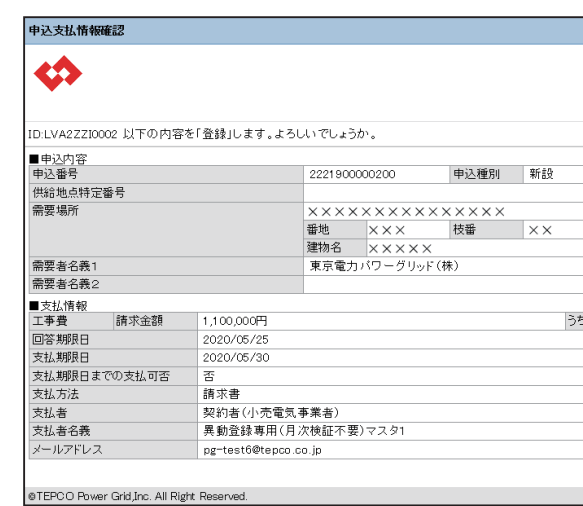

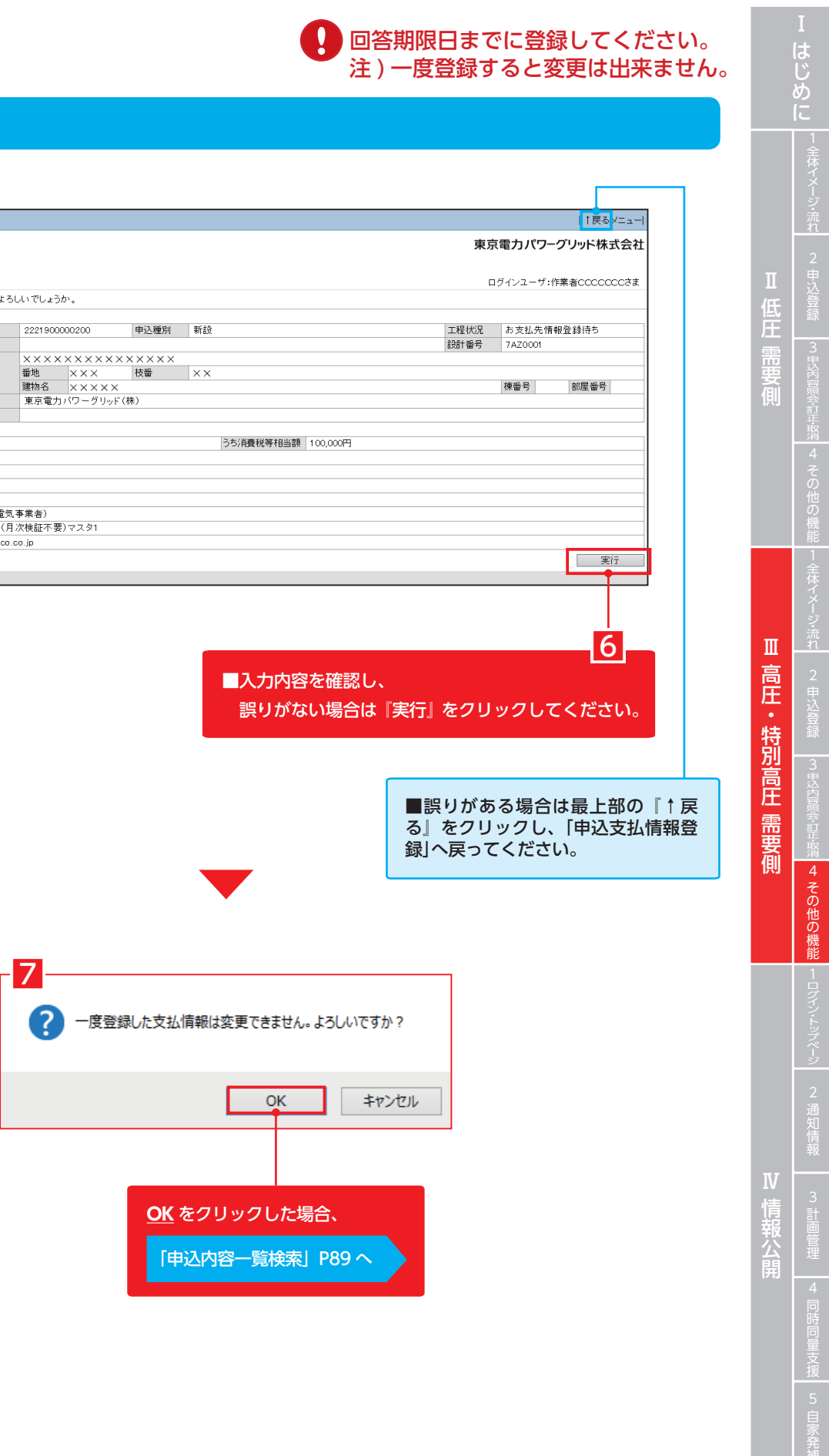

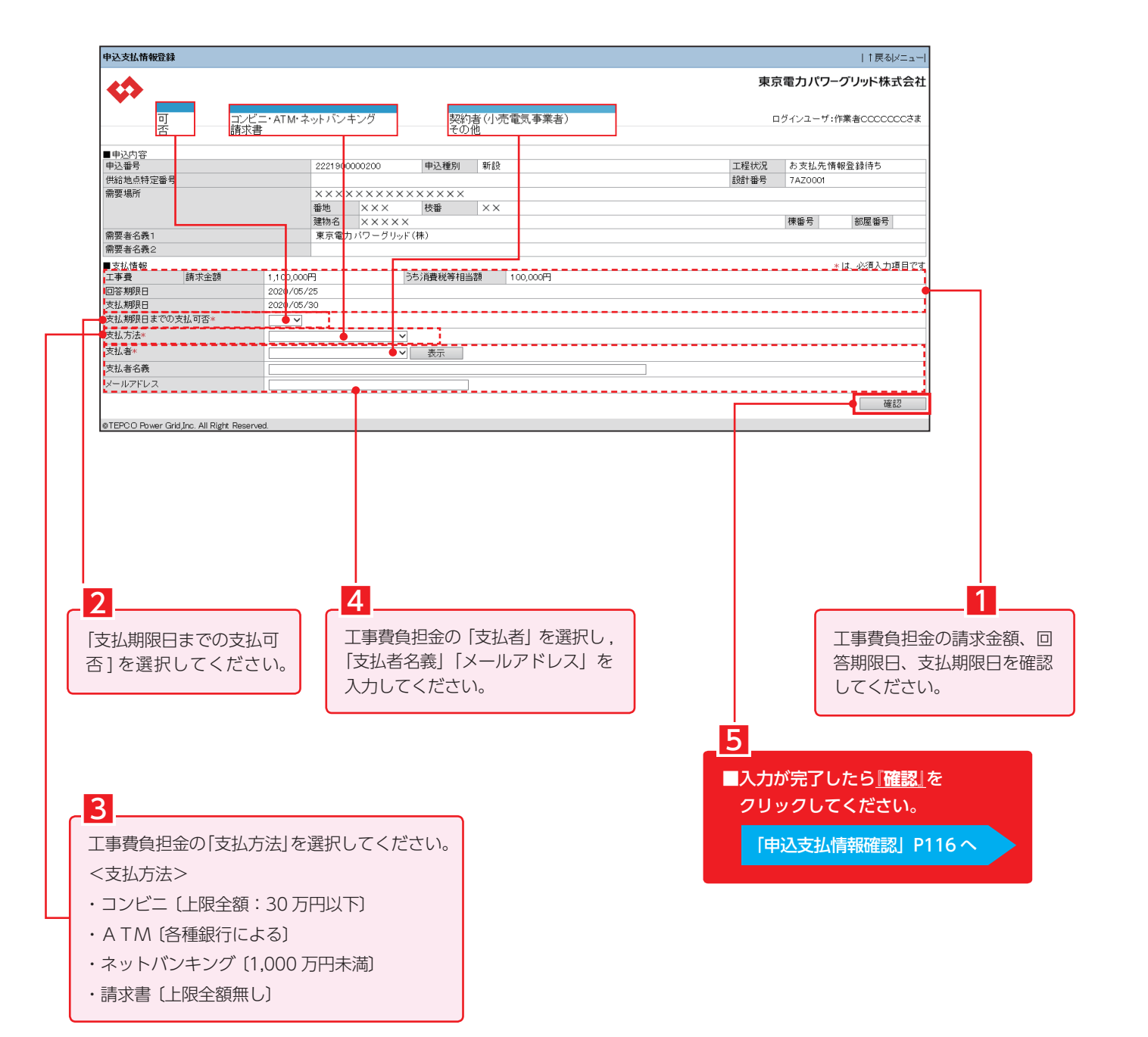

## 落成連絡登録

![](_page_18_Picture_226.jpeg)

# お支払内容登録

![](_page_18_Picture_3.jpeg)

![](_page_18_Figure_6.jpeg)

## 落成連絡確認

※成連終確認 ┃↑戻る<mark>ズニュ</mark> 東京電力パワーグリッド株式会社 今 LEグインユーゼ:作業者QOQQQQQおま D:LVA2ZZI0002 以下の内容を「登録」します。よろしいでしょうか。 ■申込内容<br>申込番号<br>契約住所  $2221900000200$  中込種別<br>  $X$  X X X X X X X X X X X X X 申込受付待ち 工程状況 契約<br>《海要者名義》<br>《新要者名義》<br>《新型者》<br>《新型日報》<br>《新型日报》<br>《新型日报》<br>《新型日报》<br>《新型日报》 棟番号 | 部屋番号 東京電力パワーグリッド(株) 請負工事区分 - 二 落成情報<br>■落成情報<br>|屋内配線工事完了(予定)日<br>|送電希望日 2020/06/01<br>2020/07/01 UUでは、別途調整させていたたきます。<br>|1000 ※具体的には、別途調整させていただきます。<br>|東電||太郎 - 高田エチス)<br>送電希望時間<br>申込み 担当者 連絡先 施錠の有無 しっ mm<br>神法の立会変敗差朝右神 実行 @ TEPCO Power Grid, Inc. 5 ------------------------メッセージエリア ■入力内容を確認し、 誤りがない場合は**『実行』**をクリックしてください。 ・『確認』クリックから遷移した場 合、メッセージエリアに「以下 「申込内容一覧検索」P89 へ の内容を登録します。よろしい でしょうか。」と表示されます。 ・『落成取消』クリックから遷移し た場合、メッセージエリアに「以 ■誤りがある場合は最上部の『↑戻る』をクリックし、 下の内容を削除します。よろし いでしょうか。」と表示されます。 「落成連絡登録」へ戻ってください。

MEMO

# -lÉ.  $\mathbf{m}$ Ⅲ高圧・特別高圧需要側 坩 圧 4キャッシュ しゅうしゅう しゅうしゅう しゅうしゅう しゅうしゅう しゅうしゅう しゅうしゅう しゅうしゅう しゅうしゅう しゅうしゅう しゅうしゅう しゅうしゅう しゅうしゅう しゅうしゅうしゅ その他の機

![](_page_20_Picture_327.jpeg)

# 工程照会(小売電気事業者さま)

![](_page_20_Picture_328.jpeg)

訂正欄の△印については、需要者連絡先(新設のみ)、小売電気事業者情報、工事会社情報、主任技術者情報、参考情報、ご連絡事項、添付ファイルのみ 訂正が可能です。

![](_page_20_Picture_329.jpeg)

 $\leftrightarrow$ 

Ⅲ高圧・特別高圧需要側

![](_page_21_Picture_223.jpeg)

はじめに | ジ<br>|流れ  $\frac{3}{4}$  $\overline{4}$  $\hfill \blacksquare$ 高圧 4・特別 畳 需要側 - 4 その他の機能 4キャッシュ しゅうしゅう しゅうしゅう しゅうしゅう しゅうしゅう しゅうしゅう しゅうしゅう しゅうしゅう しゅうしゅう しゅうしゅう しゅうしゅう しゅうしゅう しゅうしゅう しゅうしゅうしゅ **■ 4 同時同量支援**  $\overline{5}$ 

# 工程照会(電気工事店、主任技術者等)

![](_page_21_Picture_224.jpeg)